## **LAPORAN AKHIR LAPORAN**

# **SISTEM INFORMASI DATA PEGAWAI INSTANSI di DINAS BALAI INFORMASI DATA PEGAWAI SUNGAI SULAWESI WILAYAH SUNGAI SULAWESI I**

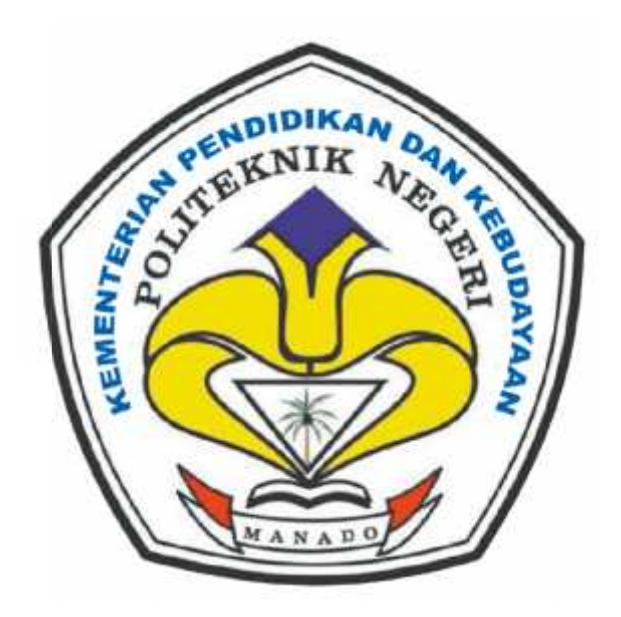

**Disusun Oleh RIBKA MANGADIL NIM : 12 023034 12 023034**

**Dosen Pembibing : JOHAN PONGOH, SST,.MT NIP.19630511 199203 1 001 Dosen Pembibing :<br>
OHAN PONGOH, SST,.MT<br>
NIP.19630511 199203 1 001** 

**KEMENTRIAN RISET DAN TEKNOLOGI POLITEKNIK NEGERI MANADO JURUSAN TEKNIK ELEKTRO TEKNIK ELEKTRO2015**

## **LEMBARPENGESAHAN**

# **SISTEM INFORMASI DATA PELANGGAN BERBASIS WEB STUDY KASUS PT. APLIKANUSA LINTASARTA**

Oleh

Aegry Wilson Tamaka

NIM : 12 022 010

*Tugas Akhir ini telah diterima dn disahkan sebagai persyaratan untuk menyelesaikan Pendidikan Diploma III Teknik Elektro*

*Program Studi Teknik Komputer*

*Politeknik Negeri Manado*

**Manado, Agustus 2015**

**Menyet**

**ujui : Ketua Panitia,**

**Dosen Pembimbing,**

**Fanny Jouke Doringin, ST., MT NIP. 19670430 199203 1 003**

**Tjerie Pangemanan, ST\_\_\_\_ NIP. 19670924 199702 2 101**

**Ketua Jurusan Teknik Elektro**

**Ir. Luther Mappadang, MT NIP. 19610601 199003 1 002**

#### **KATA PENGANTAR**

Puji Syukur Kepada Tuhan Yang Maha Esa atas segala berkat dan anugerahnya sehingga Laporan Study Kasus dengan judul, "Sistem Informasi Data pelanggan berbasis Web di PT. Aplikanusa Lintasarta."Dapat diselesaikan tepat pada waktunya. Adapun tujuan penulisan Laporan ini adalah sebagai prasyarat untuk menyelesaikan program Diploma-III (D-3) pada Program Studi komputer, Jurusan Elektro, Politeknik Negeri Manado

Dalam penyusunan laporan ini penulis banyak memperoleh bantuan, dukungan, bimbingan, petunjuk,saran, nasihat, doa dan kesempata yang diberikan dari berbagai pihak secara langsung maupun tidak langsung sehingga penulis dapat menyelesaikan laporan Study Kasus dengan baik. Oleh karena itu pada kesempatan ini penulis ingin menyampaikan terima kasih yang sebesar – besarnya kepada:

- 1. Tuhan Yesus Kristus yang telah memberikan perlindungan kesehatan serta berkatNya yang melimpah kepada penulis sehingga penulis dapat menyelesaikan Laporan Study Kasus.
- 2. Papa (Pieterson Tamaka) dan Mama (Jettie Sondak, Spd). Terimakasih atas dukungan doa, perhatian, pengertian, motivasi untuk menggapai cita cita. Pengorbanan serta kasih sayang yang tulus adalah motivasi terbesar Penulis.
- 3. Bapak. Ir. Jemmy J. Rangan, MT. Selaku Direktur Politeknik Negeri Manado.
- 4. Bapak. Ir. Jusuf L. Mappadang, MT. Selaku Ketua Jurusan Elektro.
- 5. Bapak Sonny R. Kasenda. ST.,MT. Selaku Sekertaris Jurusan Elektro.
- 6. Bapak. Maksy Sendiang, SST.,MT. Selaku Kaprodi Teknik Komputer D III dan Selaku Dosen Pembimbing Lapangan, yang selalu memberikan bantuan dalam pembuatan Laporan ini.
- 7. Bapak. Marson Budiman, SST.,MT. Selaku ketua panitia Praktek Kerja Lapangan yang telah menyelenggarakan kegiatan PKL, sehingga penulis bisa melakukan penelitian untuk Laporan Study Kasus.
- 8. Dosen Pembimbing, Ibu Tjery Pangemanan, ST. Selaku dosen peembimbing materi yang baik, yang selalu memberikan bantuan dalam pembuatan laporan ini.
- 9. Seluruh Dosen di Jurusan Elektro, yang telah mengajar dan mendidik penulis selama mengikuti kulia di Politeknik Negeri Manado.
- 10. Seluruh Staf Jurusan Elektro, yang telah membantu dan memberikan masukan kepada penulis.
- 11. Bapak Arbi Widiantara, Bapak Leman Mokoginta dan seluruh pihak yang terkait dari PT. Aplikanusa Lintasarta, yang telah membantu penulis dalam memberikan data penelitian pada saat melakukan penelitian pada PT. Aplikanusa Lintasarta.
- 12. Saudara saudaraku, Andy dan Arthur, suatu kebanggaan bisa tumbuh dan saling berbagi kasih bersama kalian.
- 13. Keluarga besar Tamaka-Sondak, yang selalu mendoakan dan memberikan dukungan kepada penulis.
- 14. Keluarga Tamaka-Manginsihi, yang selalu mendoakan dan memberikan dukungan kepada penulis.
- 15. Sahabat- sahabat yang baik yang selalu memberikan support, setiap penulis mengalami kesulitan dalam menyelesaikan laporan ini.
- 16. Sahabat-sahabat "BG Crew", yang selalu memberikan dukungan doa.
- 17. Seluruh teman-teman kelas Komputer yang sudah berbagi suka duka selama kuliah di Politeknik.
- 18. Sahabat Getstate Akustik, yang selalu menjadi wadah untuk menyalurkan hobi penulis.
- 19. Semua pihak yang telah membantu penulis yang tidak dapat disebutkan satu persatu, di ucapkan terima kasih sebanyak-banyaknya.

Penulis menyadari bahwa laporan ini belum sepenuhnya sempurna, sehingga penulis mohon maaf atas kekurangan yang ada. Karena itu, penulis mengharapkan adanya kritik dan saran yang membangun guna penyempurnaan Laporan Study Kasus ini. Akhir kata penulis berharap agar laporan ini dapat bermanfaat bagi siapa saja yang membutuhkan.

Manado, Agustus 2015

Aegry Wilson Tamaka

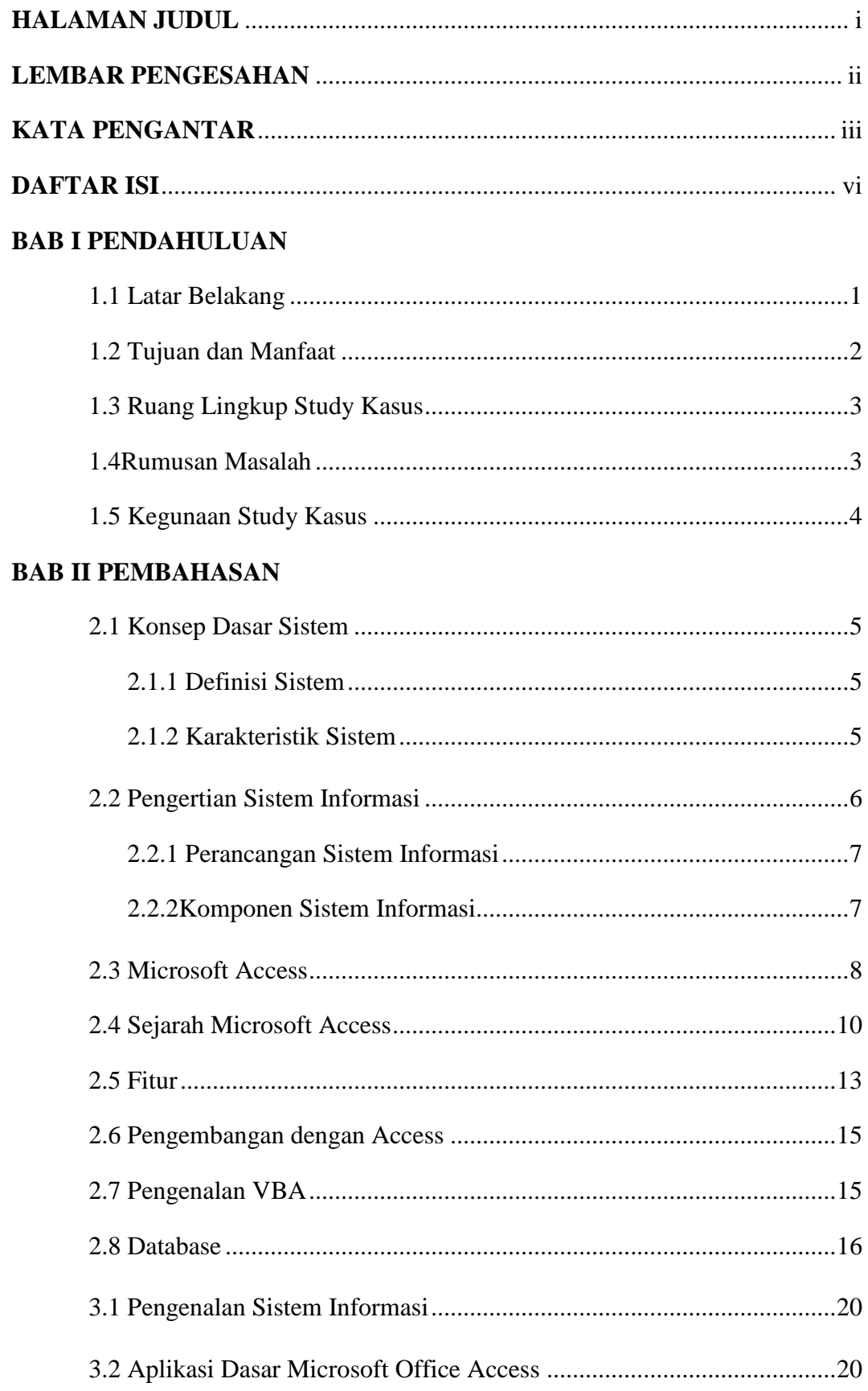

# **DAFTAR ISI**

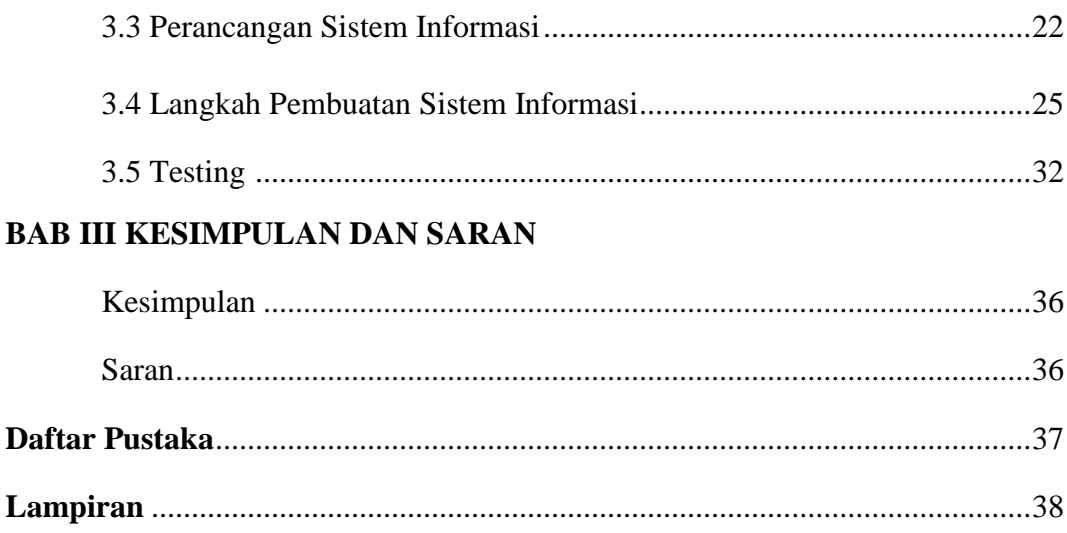

## **HALAMAN PENGESAHAN**

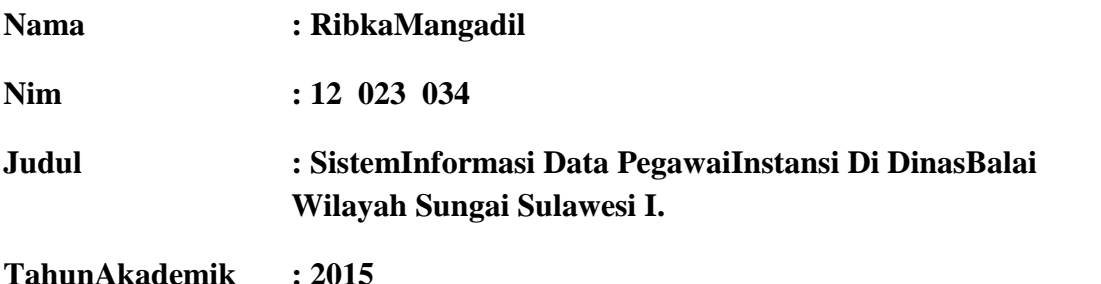

Manado, Agustus2015

PembimbingAkademik

KetuaPanitia

**Johan Pongoh, SST,.MT NIP. 19630511 199203 1 001**

**Fanny JoukeDoringin, ST, MT NIP. 19670430 199203 1 003**

Mengetahui KetuaJurusanTeknikElektro

**Ir. Luther Mappadang, MT. NIP. 19610601199003 1 001**

## **KATA PENGANTAR**

Puji dan syukur kami panjatkan kepada Tuhan Yesus Kristus, karena berkat dan tuntunan-Nya-lah penulis dapat menyelesaikan Laporan Studi Kasus .

Laporan Studi Kasus yang telah Penulis buat ini merupakan syarat dari pihak kampus Politeknik Negeri Manado dalam mengikuti ujian akhir dan sebagai bahan laporan terhadap masalah yang di temui selama kegiatan Praktek Kerja Lapangan( PKL) yang kurang lebih empat bulan di Kementerian Pekerjaan Umum Direktorat Jenderal Sumber Daya Air Balai Wilayah Sungai Sulawesi I serta merupakan syarat untuk mengikuti ujian akhir.

Dari awal penyusunan Laporan Studi Kasus ini sampai telah selesainya laporan pertanggungjawaban ini dibuat, tentunya penulis mendapatkan banyak motivasi dan dorongan positif serta sumbangsi dari berbagai pihak. Oleh karena itu, selayaknya penulis mengungkapkan rasa terima kasihnya yang tulus, kepada :

- 1. Bapak. Ir. Jemmy J. Rangan, MT. selaku direktur Politeknik Negeri Manado.
- 2. Bapak. Ir. Jusuf L. Mappadang, MT. selaku ketua jurusan Teknik Elektro.
- 3. Bapak. Sonny R. Kasenda, ST,MT. selaku sekretaris jurusan Teknik Elektro.
- 4. Bapak. Maksy Sendiang, SST, MT. selaku Kaprodi Teknik Komputer D III.
- 5. Bapak. Fanny Jouke Doringin, ST,MT. selaku panitia Laporan Studi Kasus TeknikElektro.
- 6. Bapak. Johan Pongoh, SST.MT. selaku dosen pembimbing yang telah membantu penulis selama proses penulisan Laporan Studi Kasus.
- 7. Pada kedua orang tua, penulis mengucapkan banyak terima kasih, dan sayang yang sebesar-besarnya kepada Papa dan Mama yang dengan sabar, banyak meluangkan waktu, untuk memberikan kasih sayang, serta

dukungan berupa Doa, Moril, dan Material sehingga penulis dapat menyelesaikan pendidikan.

- 8. Penulis juga mengucapkan terima kasih dan sayang kepada keluarga besar Mangadil – Tahulending (kakak Daniel, Debora, Elisabet juga ka Yunita adik Nadia, Bill, Timoty, Christian, serta Melki yang selalu memberikan dukungan Doa dan Material sehingga penulis dapat menyelesaikan pendidikan.
- 9. Novry matheos tersayang yang tak hentinya memberikan penulis semangat.
- 10. Special untuk sahabat-sahabat terbaikku BG Crew Febriyani Halilintar (Lintar), Novilia Loranggasal (novi), Suwanto Sutarso (bima), Arle Pongoh (arle), Mahmud Paparang (mumud), Alfius Tado (pius), Risaldi Lumombo (aldi), Aegry Tamaka (agry).
- 11. Dan semua pihak yang selalu membantu penulis dalam penyusunan laporan magang ini dan tidak dapat menyebutnya satu persatu, sekali lagi penulis mengucapkan terima kasih sebanyak-banyaknya.

Dalam penulisan laporan ini masih sangat jauh dari kesempurnaan. Oleh karena itu sangat di harapkan kritik maupun saran dari pembaca agar kiranya penulis dapat mengoreksi guna membangun penulisan yang lebih baik lagi. kiranya Laporan Studi Kasus ini dapat menambah wawasan serta memberikan manfaat yang berguna bagi kemajuan Teknologi saat ini.

Manado , Agustus 2015

Penulis

# **DAFTAR ISI**

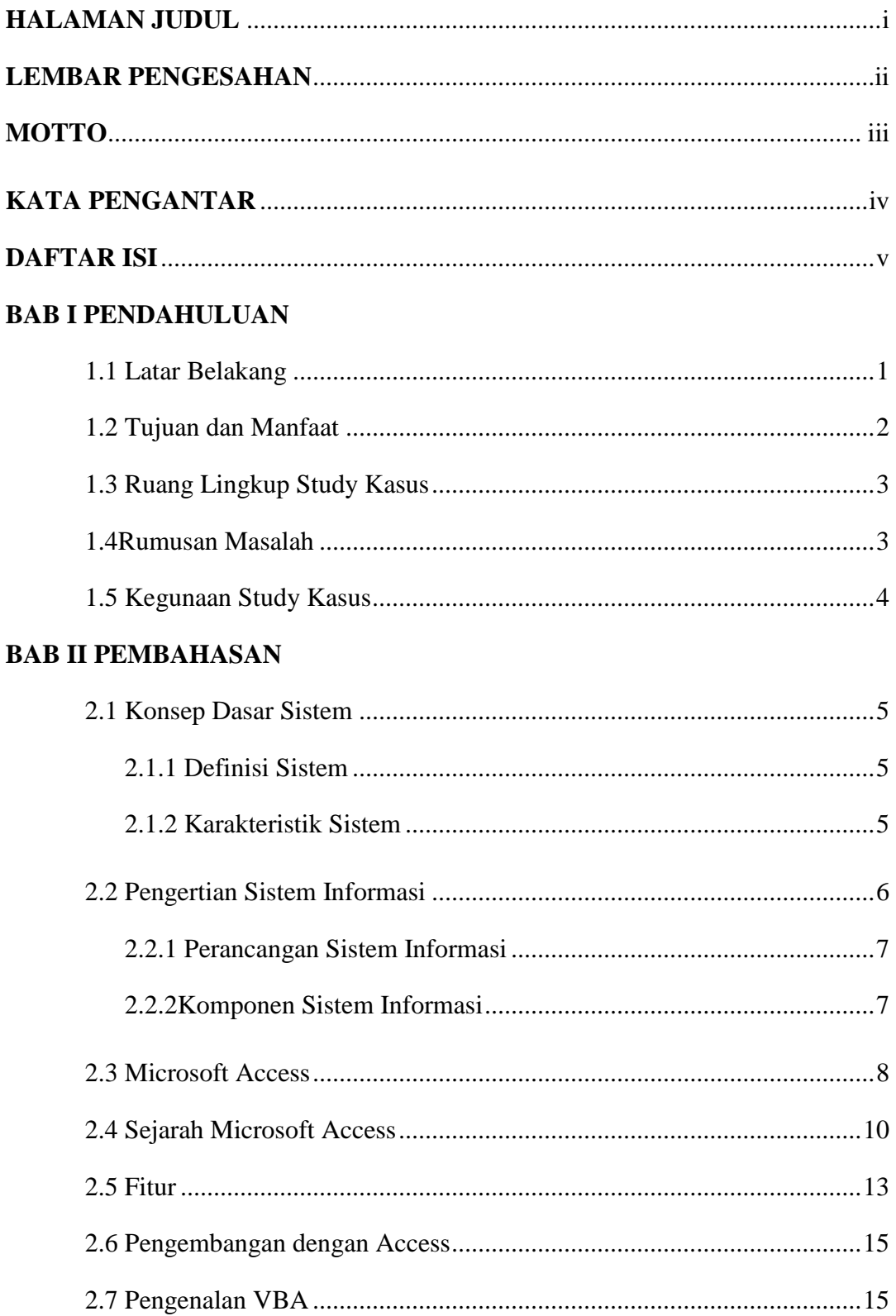

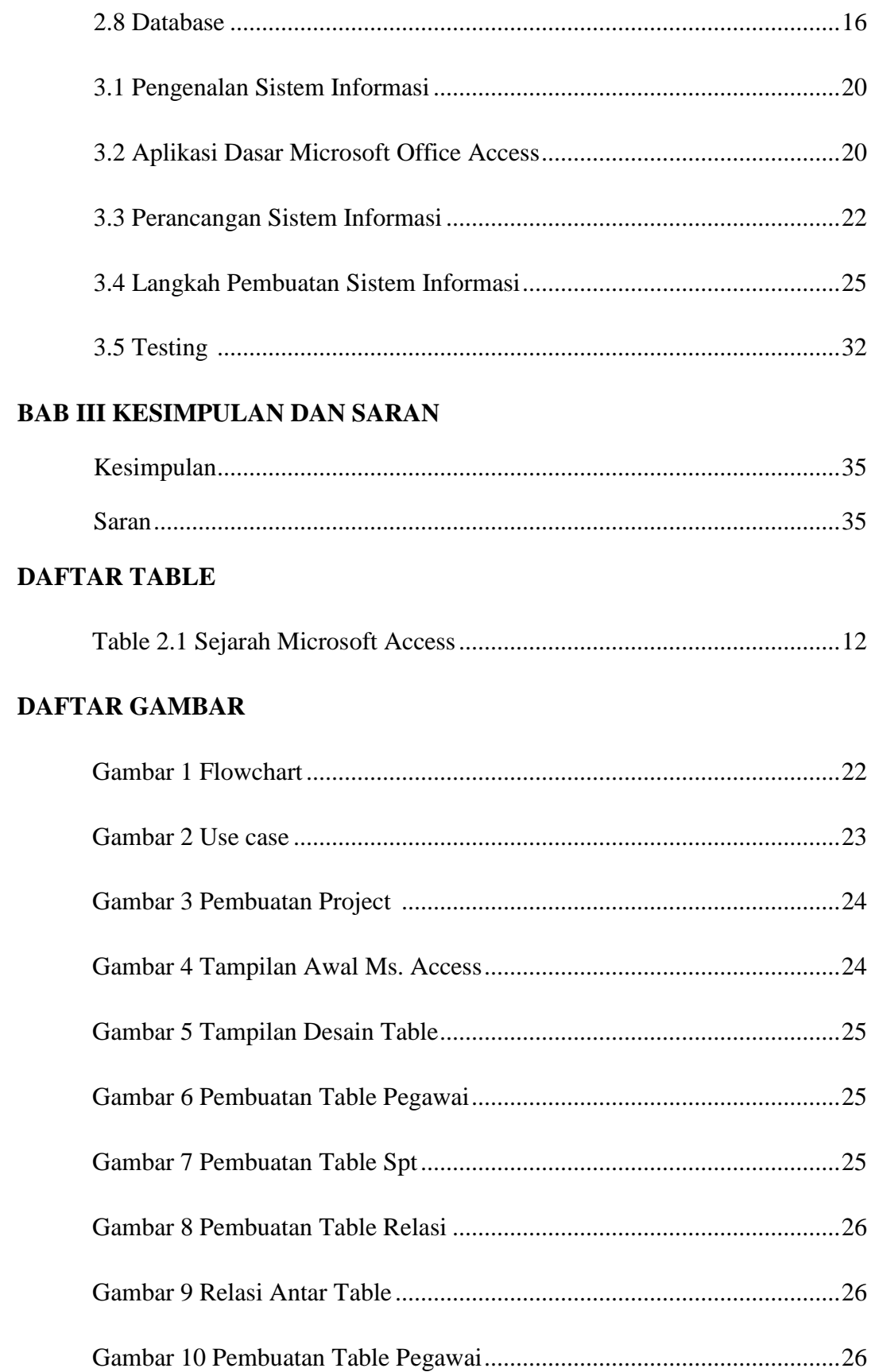

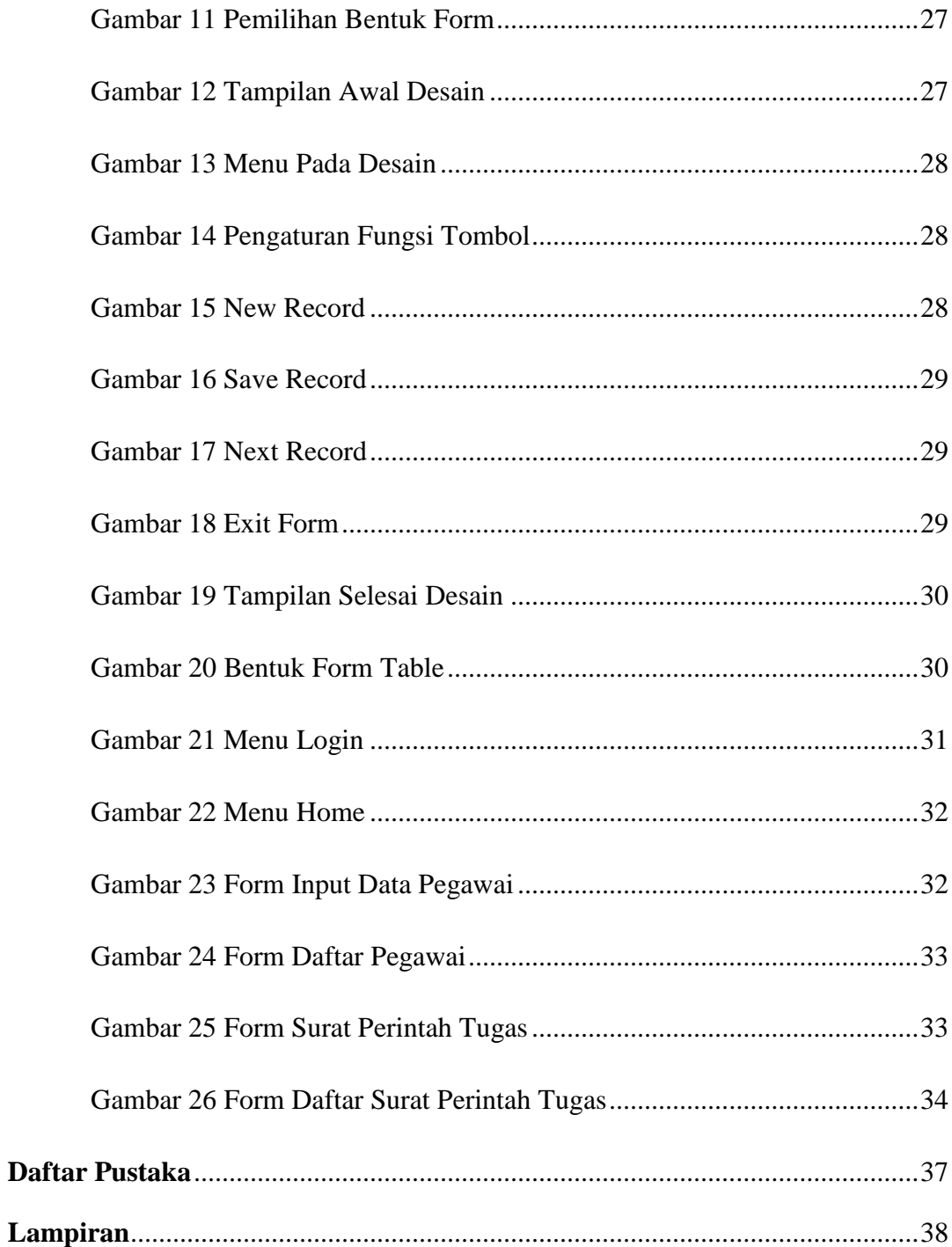

## **BAB I**

## **PENDAHULUAN**

#### 1.**1 LatarBelakang**

Zamansekarangmerupakan era perkembanganteknologi yang bolehdibilangsangatpesat.BahkantiapdetiknyaTeknologimengalamikemajuan yang sangatsignifikan.teknologikomputermerupakanhal yang paling mendasarbagiperusahaan/organisasi. Perankomputer yang sangatmembantudanmempermudahpekerjaansertaaplikasi di dalamnyamerupakanduahal yang tidakdapat di pisahkankarnasangatpentingbagisuatuperusahaan/organisasidalamskalakecil, sedangataupunbesar.

Denganadanyaaplikasidiharapkandapatmempermudahdanmemperlancarpekerjaan/ kegiatansertatujuannyadapattercapaisecara optimal danmaksimal.Teknologiinformasiatauaplikasisalahsatuteknologi yang berkembangcepatpadasaatini.Penggunaaanalat bantu komputersebagaisalahsatusaranapenunjangdalampengembangansistemaplikasidap atmemberikanhasillebihbaikdanakurat untuk output sebuahsistemaplikasi, tentubilasistem di dalamnyatelahberjalandenganbaikdansesuaidengan yang di inginkanoleh user.

PeranAplikasipendukungterhadapkemajuanperusahaan/organisasisudahtid akdiragukanlagi.Dengandukunganaplikasi yang baikmakasebuahperusahaanakanmemilikiberbagaikeunggulan yang kompetitifsehingga

mampubersaingdenganperusahaan/organisasi lain. Pemanfaatan computer sebagaialatkerjabantu, khususnyasebagai media pengolahan data, baik yang berskalabesarmaupun yang berskalakecilterusberkembangdenganpesat.

Penulisbeberapabulanlalu, telahmengadakanpraktekkerjalapangan (PKL) di kantorkementerianPekerjaanUmumDirektoratJenderalSumberDaya Air Balai Wilayah Sungai Sulawesi I merupakaninstansipemerintahan yang dapatmembantumasyarakatdenganmelakukanpembangunanatauperubahan di setiapwilayahsulawesi. PadaBalai Wilayah Sungai Sulawesi I khususnya di bagianBarangMilik Negara (BMN) yang bergerakdanberusahauntukmenataasset yang adasehinggapegawaiseringmelakukanperjalanantugasuntukmengontrol asset yang ada .

Dan padakenyataannyapenulismenemukanpermasalahanyaitubelumadanya system informasi data pegawai dikantortersebut. Saatpembuatansuratperintahtugas (spt) pegawaiharusbolakbalikkebagiantatausahauntukmencari Nip danGolonganpegawai yang akanmelakukanperjalanantugas.

Berdasarkanuraian di atas,

menjadifaktorpendorongbagipenulisdalammelakukanpenyusunanStudiKasusdenga njudul" **SistemInformasi Data PegawaiInstansi di DinasBalai Wilayah Sungai Sulawesi I".**

## **1.2 TujuandanManfaat**

Tujuan yang

ingindicapaidalampembuatanlaporanstudikasusiniadalahsebagaiberikut :

- a. Menghasilkansisteminformasi data pegawaiyang dapatdigunakanolehinstansipemerintahanBalaiwilayahsungai Sulawesi I.
- b. Menghasilkansisteminformasi yang mampumemprosesdanmenyimpan data pegawai agar lebihefisien.

## Manfaat

Manfaat yang di dapatdalampenulisanlaporanstudikasusadalah :

- 1. BagiInstansiBalaiwilayahsungai Sulawesi I :
	- a. Sisteminformasi data pegawai yangdapatdigunakansebagaisalahsatucarauntukmendapatkan data pegawaidengancepat.
	- b. Menyediakansisteminformasisuratperintahtugaspegawaidengancepatda nefisien.
- c. Membantuuntukmenyelesaikanpermasalahandalam proses pencarian data pegawai.
- 2. BagiPenulis :
	- a. Mengetahuikondisisebenarnya yang terjadi di duniakerja.
	- b. Menerapkanilmu-ilmu yang diperolehselamakuliah.
	- c. MengembangkanpengetahuanTeknologiInformasi.

#### **1.3 RuangLingkupStudiKasus**

Berdasarkanmasalahdiatas, makaruanglingkuppenulisdibatasipada :

- a. Perancangansisteminformasi data pegawaidansuratperintahtugas.
- b. Padapembuatansisteminformasi data pegawaipenulismenggunakan Microsoft Access.
- c. Hanyamencakupinformasiperancangansisteminformasi data pegawaidansuratperintahtugasbalaiwilayahsungai Sulawesi I.

#### **1.4 RumusanMasalah**

KementerianPekerjaanUmumDirektoratJenderalSumberDaya Air Balai Wilayah Sungai Sulawesi I merupakanInstansiPemerintahan yang tentunyamemilikipekerjaanpengarsipan di dalamnya. Masalahinformasi data pegawai yangtidak di tercontrolmerupakansalahsatupermasalahan yang selaludihadapiolehpegawai yang akanmembuatsuratperintahtugas (SPT).

UntukituAplikasi Data pegawaidanSuratperintahTugasDengan Microsoft Accessinisangat di butuhkanuntukmempermudahpekerjaanpegawai.Berdasarkanpermasalahan yang adapadaLatarbelakangmakadapat di rumuskanbeberapapermasalahan yang timbulpadainstansipemerintahanBalai Wilayah Sungai Sulawesi I khususnyabagianBarangMilik Negara (BMN) dalammencari data pegawai ,perumusanmasalah yang penulisambiladalahsebagaiberikut :

- a. BagaimanaPerancanganSistemInformasiData Pegawai
- b. Bagaimanacaramempermudahmembuatsuratperintahtugas.
- c. SistemInformasi data pegawai.
- d. Pencarian data pegawailebihmudah.

## **1.5 KegunaanStudiKasus**

Adapunkegunaandaristudikasusiniadalahsebagaiberikut:

- a. Dapatmemecahkanmasalah yang di temuipadakegiatanPraktekKerjaLapangan.
- b. Sebagaihasilcapaianbagimahasiswa Diploma 3.
- c. Pengujianskilatauketerampilandanpengetahunbagimahasiswa.
- d. Dapatdigunakansebagaibahanpembelajaranlanjutankhususnyadibag ianpengarsipan.
- e. Berguna untuk memecahkan masalah yang sulit dan kompleks.

# **BAB II**

## **PEMBAHASAN**

#### **2.1 Konsep Dasar Sistem**

## 2.1.1 Definisi Sistem

Sistem adalah bagian – bagian atau kelompok yang saling berhubungan dan memiliki tujuan yang sama.

Adapun pendekatan terhadap sistem, yaitu :

Pendekatan sistem yang menekankan pada prosedur : Sistem adalah suatu jaringan kerja dari prosedur-prosedur yang saling berhubungan, berkumpul bersama-sama untuk melakukan suatu kegiatan untuk menyelesaikan suatu sasaran tertentu.

Pendekatan sistem yang menekankan pada komponen atau elemen Sistem adalah kumpulan dari elemen-elemen yang saling berinteraksi untuk mencapai tujuan tertentu.

#### 2.1.2 Karakteristik Sistem

Suatu sistem mempunyai karakteristik atau sifat – sifat tertentu, yaitu :

1. Komponen (*component*)

Suatu sistem yang terdiri dari sejumlah komponen yang saling berinteraksi, yang artinya saling bekerja sama membentuk suatu kesatuan. Komponen – komponen dari suatu sistem biasanya dikenal dengan subsistem.Subsistem mempunyai syarat – syarat dari sistem itu sendiri dalam menjalankan fungsinya dan mempunyai sistem secara keseluruhan.

2. Batasan Sistem (*boundary*)

Batasan sistem merupakan daerah yang membatasi antara suatu sistem dengan sistem yang lain. Batasan sistem ini memungkinkan suatu sistem di pandang sebagai satu kesatuan.Batasan sistem menunjukan ruang lingkup dari sistem tersebut.

3. Lingkungan Luar Sistem (*environment*)

Lingkungan luar sistem adalah apapun diluar batas dari sistem yang mempengaruhi operasi sistem.Lingkungan luar dapat bersifat menguntungkan dan merugikan sistem itu sendiri dalam menjalankan fungsinya dan mempunyai sistem secara keseluruhan.

4. Penghubung Sistem (*interface*) Penghubung sistem merupakan media penghubung antara satu

subsistem yang lainnya.Melalui penghubung ini memungkinkan sumber daya mengalir dari satu subsistem ke subsistem lainnya.

5. Masukan Sistem (*input*)

Masukan sistem adalah energy yang dimasukkan ke dalam sistem. Masukan dapat berupa masukan perawatan (*maintenance input* ) dan masukan sinyal (*signal input*). Maintenance input adalah energy yang di masukan supaya sistem tersebut dapat beroperasi. Signal input adalah energy yang diproses untuk didapatkan keluaran.

6. Keluaran Sistem (*output*)

Keluaran sistem adalah hasil dari energy yang di olah dan di klasifikasikan menjadi keluaran yang berguna dan sisa pembuangan. Keluaran dapat merupakan masukan untuk subsistem yang lain atau kepada suprasistem.

7. Pengolah Sistem (*proses*)

Suatu sistem dapat mempunyai suatu bagian pengolah yang akan merubah masukan menjadi keluaran.

8. Sasaran Sistem (*objectives*)

Merupakan tujuan yang akan dicapai untuk menentukan masukan yang dibutuhkan sistem dari keluaran yang akan dihasilkan sistem.

## **2.2 Pengertian Sistem Informasi**

Sistem Informasi adalah suatu sistem di dalam suatu organisasi yang mempertemukan kebutuhan pengolahan transaksi harian yang mendukung fungsi organisasi yang bersifat manajerial dalam kegiatan strategi dari suatu

organisasi untuk dapat menyediakan kepada pihak luar tertentu dengan laporan – laporan yang diperlukan untuk mempertemukan kebutuhan pengolahan transaksi harian, membantu dan mendukung kegiatan operasi, bersifat manajerial dari suatu organisasi dan membantu mempermudah penyajian laporan yang diperlukan.

#### 2.2.1 Perancangan Sistem Informasi

Perancangan sistem informasi *(desain system)* merupakan tahap analisis dari siklus pengembangan sistem, pendefinisian dari kebutuhan kebutuhan fungsional dan persiapan untuk rancangan bangunan implementasi, menggambarkan bagaimana suatu sistem dibentuk.

Perancangan sistem informasi menentukan bagaimana suatu sistem akan menyelesaikan apa yang mesti diselesaikan, tahap ini menyangkut konfigurasi dari komponen-komponen perangkat lunak dan perangkat keras dari suatu sistem.

#### 2.2.2 Komponen Sistem Informasi

Dalam suatu sistem informasi terdapat komponen – komponen yang dapat membantu menyelesaikan pembuatan aplikasi seperti berikut :

- a. *Perangkat Keras (hardware)* adalah perangkat yang mencangkup piranti – piranti fisik seperti komputer dan print.
- b. *Perangkat Lunak (software)* adalah sekumpulan instruksi yang memungkinkan perangkat keras untuk dapat memproses data.
- c. Prosedur adalah sekumpulan aturan yang dipakai untuk mewujudkan pemprosesan data dan pembangkitan keluaran yang dihendaki.
- d. Orang adalah semua pihak yang bertanggung jawab dalam pengembangan sistem informasi, memproses dan penggunaan keluaran sistem informasi.
- e. *Basis data (database)* : Sekumpulan tabel hubungan dan lain-lain yang berkaitan dengan penyimpanan data.

f. Jaringan Komputer dan Komunikasi data : Sistem penghubung yang memungkinkan sumber (resources) dipakai secara bersama atau diakses oleh sejumlah pemakai.

#### **2.3 Microsoft Access**

Microsoft Accessadalah program pengolah data base yang canggih yang biasanya digunakan untuk mengolah berbagai jenis data dengan pengoperasian yang mudah misalnya, untuk menampung daftar pelanggan, pendataan data karyawan, dan lain sebagainya.

Mungkin pada saat ini banyak yang menganggap bahwa microsoft access merupakan hal yang sulit dikerjakan tetapi perkembangan komputer tidak sesulit yang dibayangkan.

Microsoft Access merupakan salah satu software pengolah database yang berjalan dibawah sistem windows.Microsoft Access merupakan salah satu produk Office dari Microsoft yang dapat menangani database dengan skala besar maupun kecil.Dalam pengolahan database, Microsoft Access ini memiliki sarana atau objek-objek yang dapat mempermudah pekerjaan bagi pengguna.

Microsoft Access Merupakan progam aplikasi perangkat manajemen yangbisa di gunakan untuk mengurutkan, menyeleksi dan mengatur informasi penting yang diperlukan. Kemudahan penggunaannya menjadikan software ini banyak digunakan baik oleh pengguna komputer yang baru mengenal maupun yang sudah berpengalaman. Microsoft Access dapat menggunakan data yang disimpan di dalam format Microsoft Access, Microsoft Jet Database Engine, Microsoft SQL Server, Oracle Database, atau semua kontainer basis data yang mendukung standar ODBC. Para pengguna/programmer yang mahir dapat menggunakannya untuk mengembangkan perangkat lunak aplikasi yang kompleks, sementara para programmer yang kurang mahir dapat menggunakannya untuk mengembangkan perangkat lunak aplikasi yang sederhana. Access juga mendukung teknik-teknik pemograman Perangkat lunak tersebut bekerja dengan sangat baik pada sebuah basis data dengan banyak record tapi terdapat beberapa kasus di mana data mengalami kerusakan. Sebagai contoh, pada ukuran basis data melebihi 700 megabyte sering mengalami masalah seperti ini (pada saat itu, memang hard disk yang beredar masih berada di bawah 700 megabyte).Buku manual yang dibawanya memperingatkan bahwa beberapa kasus tersebut disebabkan oleh driver perangkat yang kuno atau konfigurasi yang tidak benar.

Nama kode (codename) yang digunakan oleh Access pertama kali adalah Cirrus yang dikembangkan sebelum Microsoft mengembangkan Microsoft Visual Basic, sementara mesin pembuat form antarmuka yang digunakannya dinamakan dengan Ruby. Bill Gates memutuskan bahwa komponen bahasa pemrograman basic harus dikembangkan secara bersama-sama sebagai sebuah aplikasi terpisah tapi dapat diperluas.Proyek ini dinamakan dengan Thunder. Kedua proyek tersebut dikembangkan secara terpisah, dan mesin pembuat form yang digunakan oleh keduanya tidak saling cocok satu sama lainnya. Hal tersebut berakhir saat Microsoft merilis Visual Basic for Applications (VBA).

Penggunaan Microsoft Access digunakan kebanyakan oleh bisnis-bisnis kecil dan menengah, di dalam sebuah organisasi yang kecil bahkan mungkin juga digunakan oleh perusahaan yang cukup besar, dan juga para programmer untuk membuat sebuah sistem buatan sendiri untuk menangani pembuatan dan manipulasi data.Access juga dapat digunakan sebagai sebuah basis data untuk aplikasi Web dasar yang disimpan di dalam server yang menjalankan Microsoft Internet Information Services (IIS) dan menggunakan Microsoft Active Server Pages (ASP).Meskipun demikian, penggunaan Access kurang disarankan, mengingat telah ada Microsoft SQL Server yang memiliki kemampuan yang lebih tinggi.

Beberapa pengembang aplikasi profesional menggunakan Microsoft Access untuk mengembangkan aplikasi secara cepat (digunakan sebagai Rapid Application Development/RAD tool), khususnya untuk pembuatan untuk sebuah program yang lebih besar dan aplikasi yang berdiri sendiri untuk para salesman.

Microsoft Access kurang begitu bagus jika diakses melalui jaringan sehingga aplikasi-aplikasi yang digunakan oleh banyak pengguna cenderung menggunakan solusi sistem manajemen basis data yang bersifat klien/server. Meskipun demikian, tampilan muka Access (form, report, query, dan kode Visual Basic) yang dimilikinya dapat digunakan untuk menangani basis data yang sebenarnya diproses oleh sistem manajemen basis data lainnya, seperti halnya Microsoft Jet Database Engine (yang secara default digunakan oleh Microsoft Access), Microsoft SQL Server, Oracle Database, dan beberapa produk lainnya yang mendukung ODBC.

#### **2.4 Sejarah Microsoft Access**

Microsoft merilis Microsoft Access 1.0 pada bulan November 1992 dan dilanjutkan dengan merilis versi 2.0 pada tahun 1993.Microsoft menentukan spesifikasi minimum untuk menjalankan Microsoft Access 2.0 adalah sebuah komputer dengan sistem operasi Microsoft Windows 3.0, RAM berkapasitas 4 *megabyte* (6 megabyte lebih disarankan) dan ruangan kosong hard disk yang dibutuhkan 8 *megabyte* (14 *megabyte* lebih disarankan). Versi 2.0 dari Microsoft Access ini datang dengan tujuh buahdisket *floppy* 3½ inci berukuran 1.44 *megabyte*.

Perangkat lunak tersebut bekerja dengan sangat baik pada sebuah basis data dengan banyak *record* tapi terdapat beberapa kasus dimana *data* mengalami kerusakan.

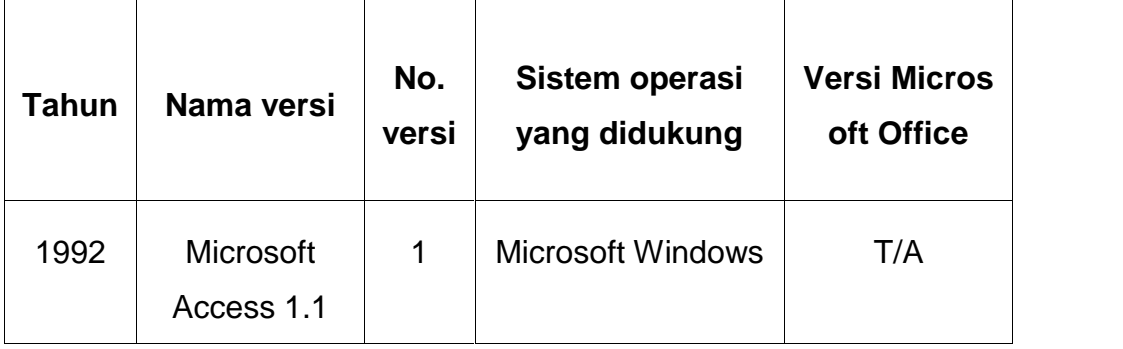

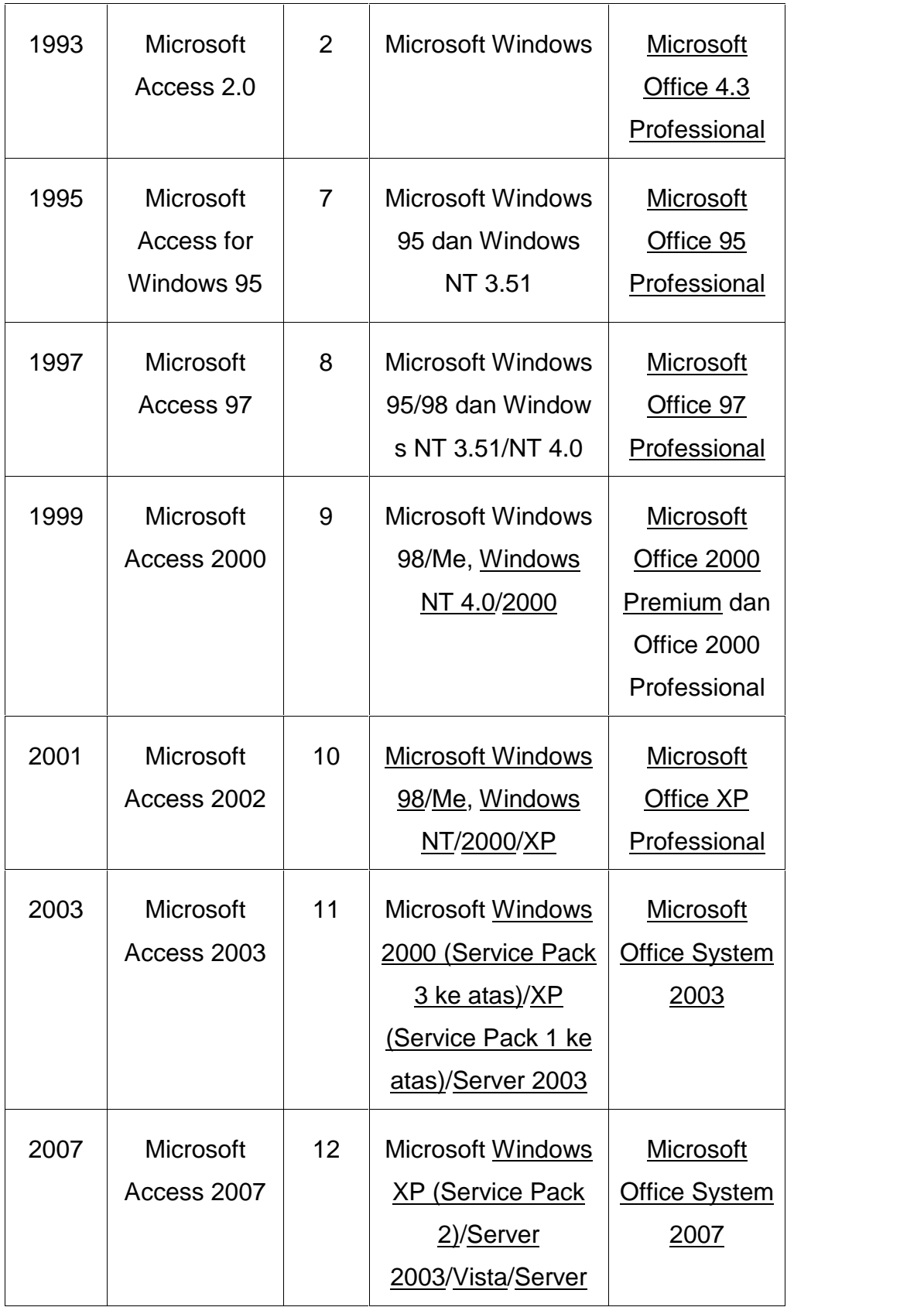

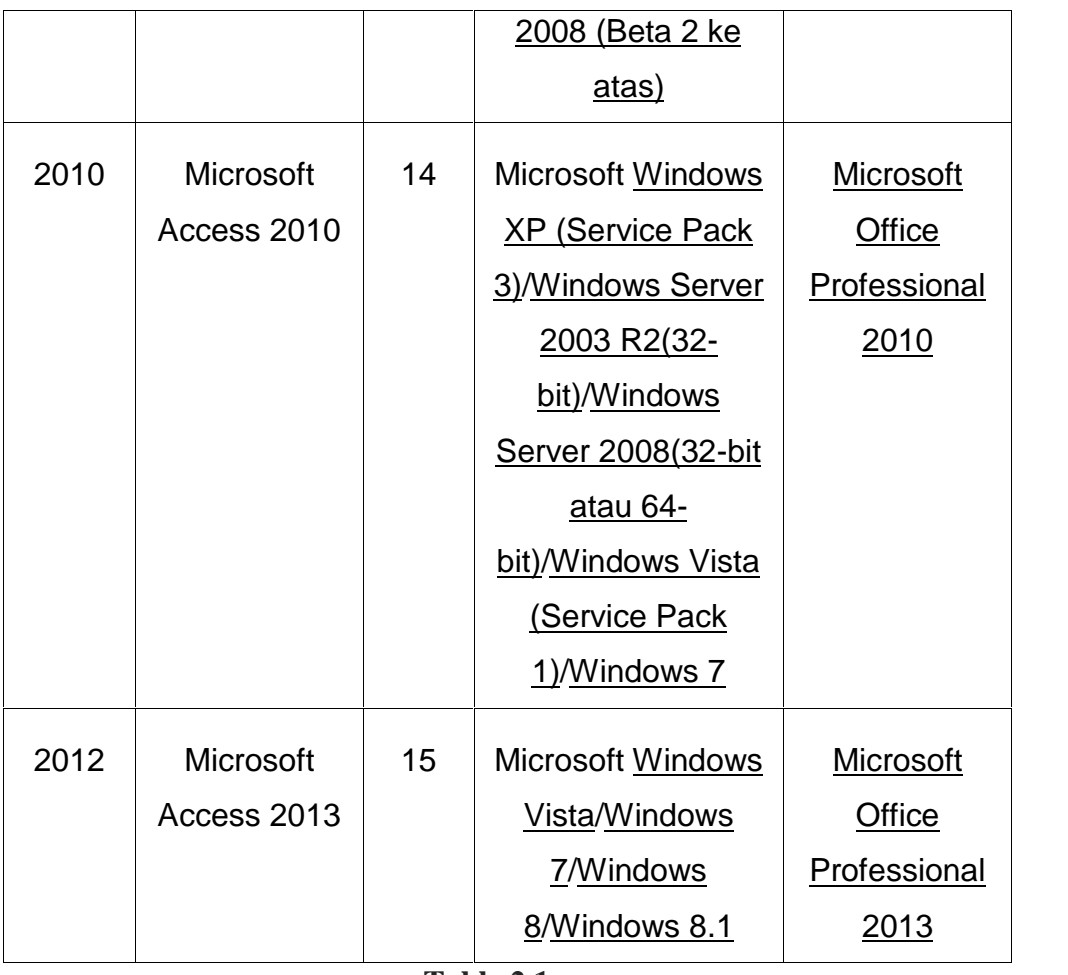

**Table 2.1**

Salah satu keunggulan Microsoft Access dilihat dari perspektif *programmer* adalah kompatibilitasnya dengan bahasa pemrograman Structured Query Language(SQL); query dapat dilihat dan disunting sebagai statemen-statemen SQL, dan statemen SQL dapat digunakan secara langsung di dalam Macro dan VBA Module untuk secara langsung memanipulasi tabel data dalam Access. Para pengguna dapat mencampurkan dan menggunakan kedua jenis bahasa tersebut (VBA dan Macro) untuk memprogram *form* dan logika dan juga untuk mengaplikasikan konsep berorientasi objek.

Bahasa pemrograman yang tersedia di dalam Access adalah Microsoft Visual Basic for Applications (VBA), seperti halnya dalam beberapa aplikasi Microsoft Office. Dua buah pustaka komponen Component Object

Model (COM) untuk mengakses basis data pun disediakan, yakni Data Access Object (DAO), yang hanya terdapat di dalam Access 97, dan ActiveX Data Objects (ADO) yang tersedia dalam versi-versi Access terbaru.

## **2.5 Fitur**

Fitur adalah Salah satu keunggulan Microsoft Access dilihat dari perspektif programmer dengan bahasa pemrograman Structured Query Language (SQL); query dapat dilihat dan disunting sebagai statemen statemen SQL, dan statemen SQL dapat digunakan secara langsung di dalam Macro dan VBA Module untuk secara langsung memanipulasi tabel data dalam Access. Para pengguna dapat mencampurkan dan menggunakan kedua jenis bahasa tersebut (VBA dan Macro) untuk memprogram form dan logika dan juga untuk mengaplikasikan konsep berorientasi objek. Microsoft SQL Server Desktop Engine (MSDE) 2000, yang merupakan sebuah versi mini dari Microsoft SQL Server 2000, dimasukkan ke dalam Office XP Developer Edition dan dapat digunakan oleh Microsoft Access sebagai alternatif dari Microsoft Jet Database Engine.

Tidak seperti sebuah sistem manajemen basis data relasional yang komplit, Microsoft JET Database Engine tidak memiliki fitur trigger dan stored procedure. Dimulai dari Microsoft Access 2000 yang menggunakan Microsoft Jet Database Engine versi 4.0, ada sebuah sintaksis yang mengizinkan pembuatan query dengan beberapa parameter.Access juga mengizinkan form untuk mengandung kode yang dapat dieksekusi ketika terjadi sebuah perubahan terhadap tabel basis data, seperti halnya trigger, selama modifikasi dilakukan hanya dengan menggunakan form tersebut, dan merupakan sesuatu hal yang umum untuk menggunakan query yang akan diteruskan (pass-through dan teknik lainnya di dalam Access untuk menjalankan stored procedure di dalam RDBMS yang mendukungnya.

Dalam berkas Access Database Project (ADP) yang didukung oleh Microsoft Access 2000 dan fitur-fitur yang berkaitan dengan basis data berbeda dari versi format/struktur data yang digunakan Access (\*.MDB), karena jenis berkas ini dapat membuat koneksi ke sebuah basis data MSDE atau Microsoft SQL Server menggunakan Microsoft JET Database Engine. Sehingga dengan menggunakan ADP, untuk membuat semua objek di dalam server yang menjalankan mesin basis data tersebut (tabel basis data dengan constraints dan trigger, view, stored procedure, dan UDF). Meskipun demikian, yang disimpan di dalam berkas ADP hanyalah form, report, macro, dan modul, sementara untuk tabel dan objek lainnya disimpan di dalam server basis data yang membelakangi program tersebut.

Aspek keamanan dari database menjadi pemikiran utama dari banyak organisasi Kebutuhan keamanan database menjadi penting karena nilai dari data yang disimpan sangat berharga bagi organisasi tersebut. Tidak semua data mempunyai nilai yang sama. Setiap bagian data mempunyai kepentingan dan nilai yang berbeda pula.

Untuk itu diperlukan suatu metode pengaturan atau manajemen dari keamanan data.Hal ini penting karena untuk data dengan jumlah dan jenis yang besar diperlukan manajemen data yang baik. Untuk data dengan kapasitas volume data yang relatif kecil mungkin cukup dengan cara administrasi tunggal, dengan kata lain semua privelege dari data yang disimpan diatur oleh seorang adminstrator.

Masalah akan muncul jika volume data berkembang menjadi sangat besar, maka manajemen dari data tersebut tidak cukup diatur oleh seorang administrator saja. Diperlukan suatu teknik yang dapat mengakomodasi masalah ini. Discretory Access Control (DAC) dan Mandatory Access Control ada dua jenis teknik yang digunakan untuk mengatur access control dari sebuah objek, dalam hal ini adalah database sistem.

Access Control dapat diartikan juga sebagai security dengan jalan membatasi akses subject terhadap object. Subject harus diberikan hak akses secara jelas tentang operasi apa saja yang mungkin dilakukan. Selain itu juga harus ditentukan syarat (requirement) apa saja yang harus dipenuhi agar dapat mengakses object. Sistem yang mengimplementasikan MAC memerlukan label untuk setiap object dan subject, label ini berguna sebagai identitas dari masing-masing subject dan object.

Dua tipe dasar dari access control adalah :

1. Memeriksa apa yang dinyatakan seseorang (pencocokan password dengan database)

2. Memeriksa sesuatu dengan bukti yang tidak bisa diubah/ permanen(IP Address).

#### **2.6 Pengembangan dengan access**

Access mengizinkan pengembangan yang relatif cepat karena semua tabel basis data, query, form, dan report disimpan di dalam berkas basis data miliknya. Untuk membuat Query, Access menggunakan Query Design Grid, sebuah programberbasis grafisyang mengizinkan para penggunanya untuk membuat query tanpa harus mengetahui bahasa pemrogramanSQL. Di dalam Query Design Grid, para pengguna dapat memperlihatkan tabel basis data sumber dari *query*, dan memilih *field-field*mana yang hendak dikembalikan oleh proses dengan mengklik dan menyeretnya ke dalam *grid*. *Join* juga dapat dibuat dengan cara mengklik dan menyeret field-field dalam tabel ke dalam *field*dalam tabel lainnya. Access juga mengizinkan pengguna untuk melihat dan memanipulasi kode SQL jika memang diperlukan.

## **2.7 Pengenalan VBA**

VBA merupakan singkatan dari Visual Basic for Applications, adalah sebuah bahasa pemrograman dikembangkan oleh Microsoft untuk bekerja dengan Microsoft Office. Singkatnya, VBA adalah alat yang digunakan untuk mengembangkan program-program yang akan mengontrol Excel dan Access sehingga akan melakukan apapun yang kita perintahkan secara cepat dan akurat. VBA memiliki konstruksi seperti bahasa pemrograman modern karena merupakan turunan dari bahasa Visual basic yang sangat terkenalsehingga kita bisa melakukan banyak hal - hal ajaib seperti membuat browser didalam excel atau pemutar film dan MP3.

#### **2.8 Database**

Database atau basis dataadalah kumpulan data yang disimpan secara sistematis di dalam komputer dan dapat diolah atau dimanipulasi menggunakan perangkat lunak (program aplikasi) untuk menghasilkan informasi. Pendefinisian basis data meliputi spesifikasi berupa tipe data, struktur, dan juga batasan-batasan data yang akan disimpan. Basis data merupakan aspek yang sangat penting dalam sistem informasi dimana basis data merupakan gudang penyimpanan data yang akan diolah lebih lanjut. Basis data menjadi penting karena dapat menghidari duplikasi data, hubungan antar data yang tidak jelas, organisasi data, dan juga update yang rumit.

Proses memasukkan dan mengambil data dari media penyimpanan data memerlukan perangkat lunak yang disebut dengan sistem manajemen basis data (database management system | DBMS). DBMS merupakan sistem perangkat lunak yang memungkinkan user untuk memelihara, mengontrol, dan mengakses data secara praktis dan efisien. Dengan kata lain semua akses ke basis data akan ditangani oleh DBMS. Ada beberapa fungsi yang harus ditangani DBMS yaitu mengolah pendefinisian data, dapat menangani permintaan pemakai untuk mengakses data, memeriksa sekuriti dan integriti data yang didefinisikan oleh DBA (Database Administrator), menangani kegagalan dalam pengaksesan data yang disebabkan oleh kerusakan sistem maupun disk, dan menangani unjuk kerja semua fungsi secara efisien.

Tujuan utama dari DBMS adalah untuk memberikan tinjauan abstrak data kepada pengguna.Jadi sistem menyembunyikan informasi tentang bagaimana data disimpan, dipelihara, dan tetap dapat diambil (akses) secara efisien.Pertimbangan efisien di sini adalah bagaimana merancang struktur

data yang kompleks tetapi masih tetap bisa digunakan oleh pengguna awam tanpa mengetahui kompleksitas strukturnya.

Empat bahasa basis data yang merupakan bahasa yang digunakan oleh user untuk berkomunikasi/berinteraksi dengan DBMS misalnya SQL, dBASE, dan QUEL. Secara umum bahasa basis data terdiri dari atas :

- 1. **Data Definition Language (DDL),** merujuk pada kumpulan perintah yang dapat digunakan untuk mendefinisikan objek-objek basis data, seperti membuat sebuah tabel basis data atau indeks primer atau sekunder.
- 2. **Data Manipulation Language (DML),** mengacu pada kumpulan perintah yang dapat digunakan untuk melakukan manipulasi data, seperti penyimpanan data ke suatu table, kemudian mengubahnya dan menghapusnya atau hanya sekedar menampilkannya kembali.
- 3. **Structured Query Language (SQL),** adalah bahasa yang digunakn untuk berkomunikasi dengan database. Menurut ANSI (American National Standarts Institute), bahasa ini merupakan standar untuk Relational Database Management System (RDBMS). Pernyataan pernyataan SQL digunakan untuk melakukan beberapa tugas seperti update pada database atau menampilkan data dari database. Hampir semua software database mengimplementasikan bahasa SQL sebagai komponen utama dari produknya, salah satunya MYSQL.

Tujuh tujuan basis data, pemanfaatan basis data dilakukan untuk memenuhi sejumlah tujuan (objektif) seperti berikut :

1. Kecepatan dan kemudahan (speed and easy) yaitu agar pengguna basis data dapat menyimpan data melakukan perubahan atau manipulasi terhadap data, dan menampilkan kembali data dengan lebih cepat dan mudah dibandingkan dengan cara biasa (baik manual ataupun elektronis).

- 2. Efisiensi ruang penyimpanan (space). Dengan basis data kita mampu melakukan penekanan jumlah redundansi (pengulangan) data, baik dengan menerapkan sejumlah pengkodean atau dengan membuat relasi-relasi antara kelompok data yang saling berhubungan.
- 3. Keakuratan (accuracy). Agar data sesuai dengan aturan dan batasan tertentu dengan cara memanfaatkan pengkodean atau pembentukan relasi antar data bersama dengan penerapan aturan/batasan (constraint) tipe data, domain data, keunikan data, dan sebagainya.
- 4. Ketersediaan (availability). Agar data bisa diakses oleh setiap pengguna yang membutuhkan, dengan penerapan teknologi jaringan serta melakukan pemindahan atau penghapusan data yang sudah tidak digunakan untuk menghemat ruang penyimpan.
- 5. Kelengkapan (completeness). Agar data yang dikelola senantiasa lengkap baik relative terhadap kebutuhan pemakai maupun terhadap waktu, dengan melakukan penambahan baris-baris data ataupun melakukan perubahan struktur pada basis data, yakni dengan menambahkan field pada tabel atau menambah tabel baru.
- 6. Keamanan (security). Agar data yang bersifat rahasia atau proses yang vital tidak jatuh ke orang/pengguna yang tidak berhak, yakni dengan penggunaan account (username dan password) serta menerapkan pembedaan hak akses setiap penggunaan terhadap data yang bisa dibaca atau proses yang bisa dilakukan.
- 7. Kebersamaan pemakai (sharebility). Agar data yang dikelola oleh system mendukung multiuser (banyak pengguna), dengan menjaga atau menghindari munculnya problem baru seperti inkonsistensi data (karena terjadi perubahan data yang dilakukan oleh beberapa user dalam waktu yang bersamaan) atau kondisi deadlock (karena ada banyak pemakai yang saling menunggu untuk menggunakan data).

Konsep dasar dari basis data adalah kumpulan dari catatan – catatan, atau potongan dari pengetahuan.Sebuah basis data memiliki penjelasan terstruktur dari jenis fakta yang tersimpan didalamnya.Penjelasan ini disebut skema.Skema menggambarkan objek yang diwakili suatu basis data, dan hubungan diantara objek tersebut. Ada banyak cara untuk mengorganisasi skema, atau memodelkan struktur basis data. Dalam model ini, hubungan antar tabel diwakili dengan menggunakan nilai yang sama antar tabel. Model yang lain seperti model hierarkis dan model jaringan menggunakan cara yang lebih eksplisit untuk mewakili hubungan antar tabel. Istilah basis data mengacu pada koleksi dari data – data yang saling berhubungan, dan perangkat lunaknya seharusnya mengacu sebagai system manajemen basis data (DBMS).

# **3.1. Pengenalan Sistem Informasi Data Pegawai Instansi di Dinas Balai**

## **Wilayah Sungai Sulawesi I dengan Microsoft Access**

**Sistem Informasi data pegawai dengan menggunakan Microsoft access,**merupakan sistem informasi penginputan data pegawai dengan terlebih dahulu menginput database berupa nama, nip, golongan dan alamat pegawai,. Sistem Informasi ini di dasari dengan aplikasi Microsoft Office Access 2010, dimana database sudah tersediah dalam aplikasi ini dan hanya mendesain dan memberi coding serta memberi relasi pada setiap table agar bisa terhubung.

## **3.2. Aplikasi Dasar Microsoft Office Access**

Microsoft Access adalah aplikasi yang berguna untuk membuat dan mengelola basis data atau lebih dikenal dengan database.Database adalah kumpulan arsip data berbentuk tabel yang saling berkaitan untuk menghasilkan informasi.Data digunakan sebagai masukan yang akan diolah menjadi informasi.

Microsoft Access juga memudahkan dalam pembuatan aplikasi-aplikasi guna memudahkan pekerjaan . Pada aplikasi ini tersediah pembuatan table serta form dan sangat mempermudah kita dalam pembuatan database

Dalam Microsoft Access terdapat beragam tipe data yang digunakan untuk merancang tabel, adapun tipe datanya yaitu:

- 1. Text : merupakan tipe data yang berupa huruf, angka, karakter khusus atau gabungan ketiganya. Maksimum 255 karakter
- 2. Number : data dalam bentuk angka
- 3. Date/Time : semua data dalam bentuk tanggal dan waktu
- 4. Currency : data angka yang diformat dalam bentuk mata uang
- 5. AutoNumber : menampilkan nomor urut dengan otomatis
- 6. Yes/No : data dalam bentuk logika True/False, On/Off
- 7. OLE Object (*Object Linking and Embedding*) : menyimpan data dalan bentuk gambar
- 8. Hyperlink : digunakan sebagai alamat hyperlink (dalam jaringan web)
- 9. Lookup wizard) : field yang mempunyai pilihan isi data dalam bentuk daftar

Kemudian pada pembuatan database kita harus menentukan Primary Key.Primary Key : field yang isi datanya bersifat unik yang artinya berisi data yang tidak boleh kembar atau mengalami pengulangan.

**3.3 Perancangan Sistem Informasi Data Pegawai Instansi di Dinas Balai Wilayah Sungai Sulawesi I**

FLOWCHART

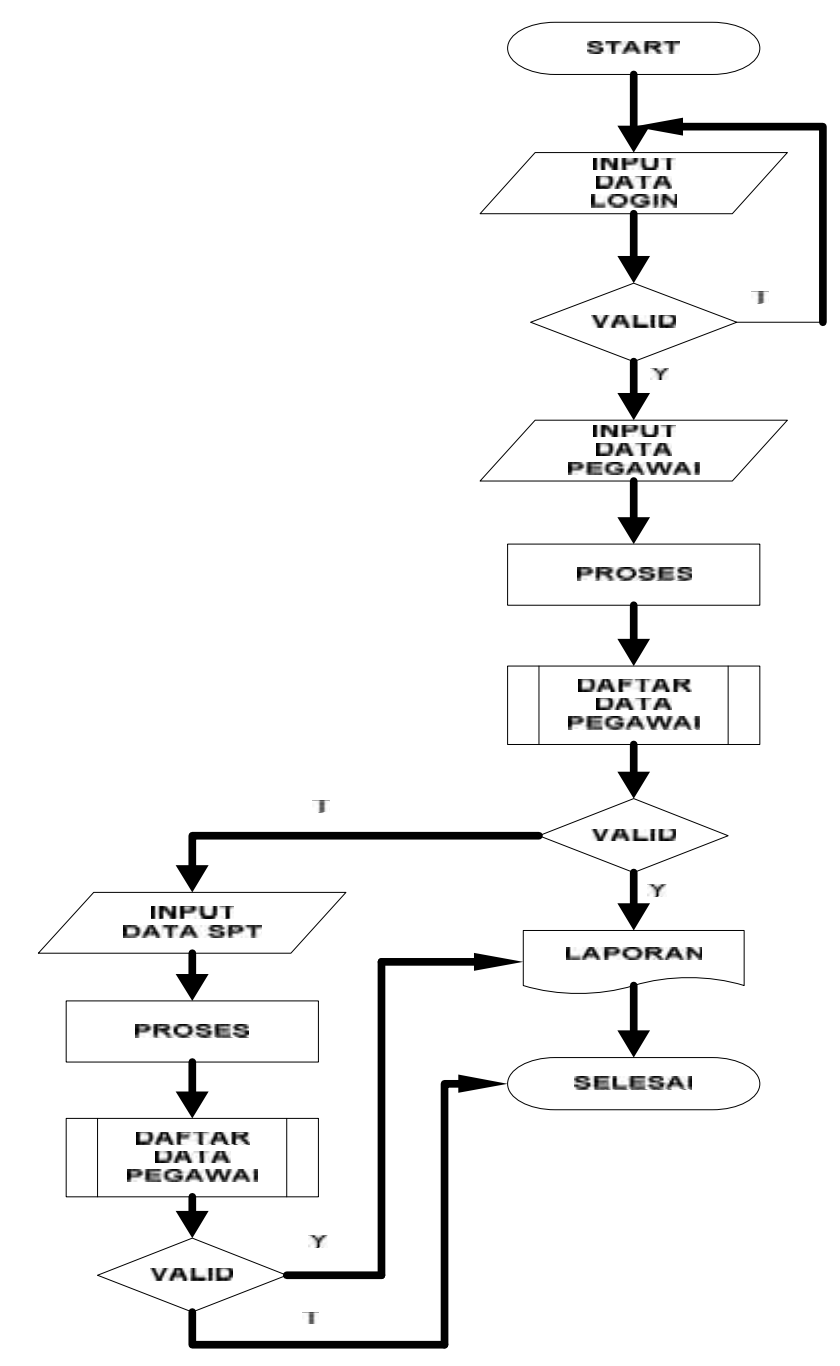

**Gambar 1. Flowchart**

Flowchart adalah diagram alir yang menyatakan aliran algoritma atau proses yang menampilkan langkah - langkah yang disimbolkan dalam bentuk kotak, beserta urutannya dengan menghubungkan masing – masing langkah tersebut. Flowchart jug dapat menyederhanakan rangkaian proses untuk memudahkan pengguna terhadap informasi tersebut.

USE CASE

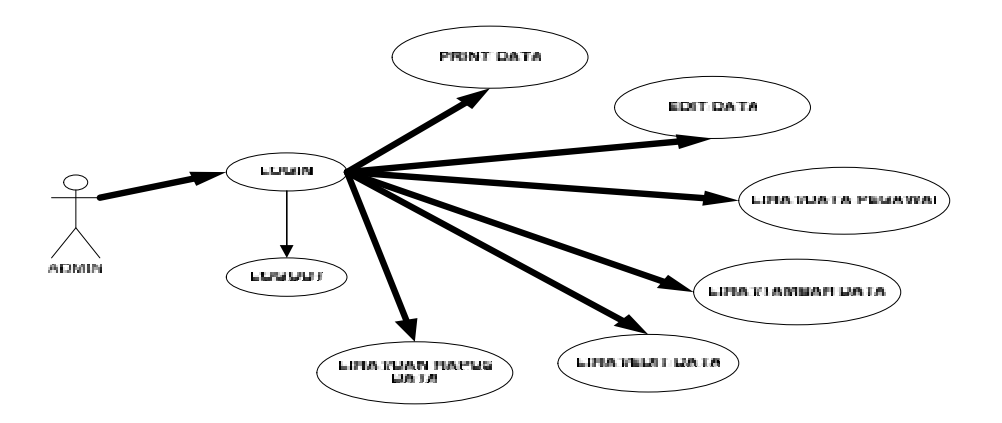

**Gambar 2. Use case**

Use case adalah pemodelan untuk menggambarkan kelakuan (behavior) sistem yang akan dibuat. Diagram use case digunakan untuk mengetahui fungsi apa saja yang ada didalam sebuah sistem.

# **3.4. Langkah Pembuatan Sistem Informasi Data pegawai Dengan Microsoft Access**

 $\triangleright$  Buka Microsoft Access 2010, lalu buat project seperti gambar berikut.

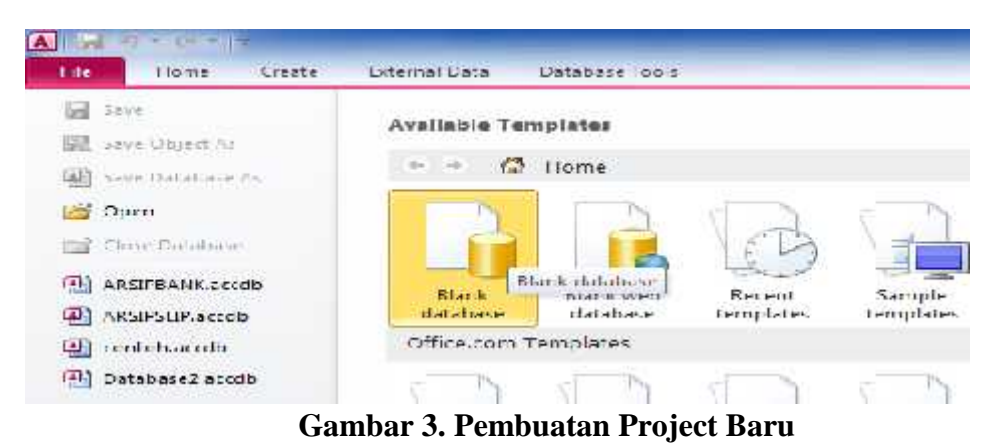

- $\geq$  Selanjutnya beri nama project kemudian pilih lokasi penyimpanan, lalu CREATE.
- $\triangleright$  Selanjutnya masuk pada windows Ms. Access seperti gambar berikut.

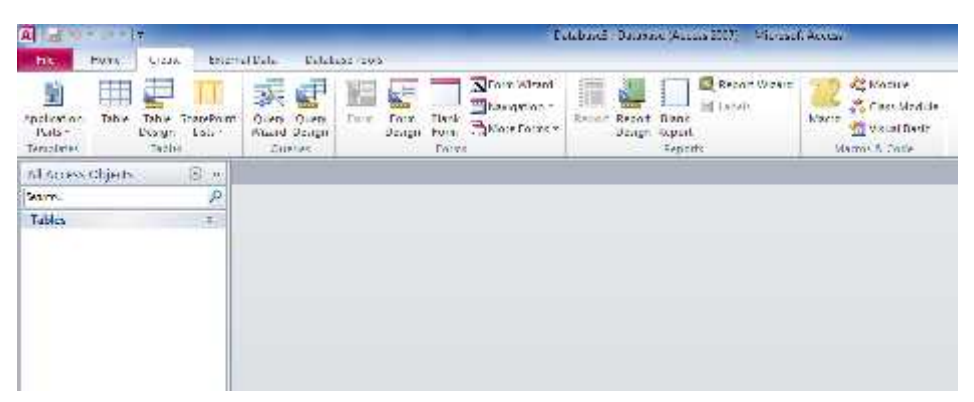

**Gambar 4. Tampilan awal Ms. Access**

Lalu Create pilih Tabel Design maka muncul tampilan seperti ini.

| Tablet.<br><b>Clefst-Name</b><br><b>The Property Construction</b> | <b>Enable Types</b> | Description:<br><b>REGISTER CONTROL</b> |  |  |
|-------------------------------------------------------------------|---------------------|-----------------------------------------|--|--|
| <b>Contractor Contractor</b>                                      |                     |                                         |  |  |
|                                                                   |                     |                                         |  |  |
|                                                                   |                     |                                         |  |  |
|                                                                   |                     |                                         |  |  |
|                                                                   |                     |                                         |  |  |
|                                                                   |                     |                                         |  |  |
|                                                                   |                     |                                         |  |  |
|                                                                   |                     |                                         |  |  |
|                                                                   |                     |                                         |  |  |

**Gambar 5. Tampilan Desain table**

- $\triangleright$  Buat dua tabel yaitu tabel Pegawai dan tabel spt.
- Buat tabel pegawai terlebih dahulu dengan Field nomor, nama, Alamat, No\_Hp, Gol dan Bagian. Dengan tipe data seperti gambar berikut.

| <b>Lisalif contries</b> | Гонти Турие       |  |  |
|-------------------------|-------------------|--|--|
| No.                     | <b>AutoNumber</b> |  |  |
| -77<br>NIP              | Text              |  |  |
| Nama                    | Text              |  |  |
| Alamat                  | Text              |  |  |
| $NU$ $IP$               | $t \in \times L$  |  |  |
| C <sub>1</sub>          | $1 - x1$          |  |  |
| <b>ISHINHET</b>         | $1 + 1 = 1$       |  |  |
|                         |                   |  |  |
|                         |                   |  |  |
|                         |                   |  |  |
|                         |                   |  |  |

**Gambar 6. Pembuatan tabel Pegawai**

- $\triangleright$  Selanjutnya kita beri primary key pada Nip guna untuk mengkoneksikan dengan tabel lain.
- $\triangleright$  Buat tabel SPT dan atur tipe data seperti pada gambar berikut.

| <b>Fischi Name</b> | Distin Types             |  |  |
|--------------------|--------------------------|--|--|
| Nijo               | T-xI                     |  |  |
| <b>Разветан</b>    | $1 - x1$                 |  |  |
| Ciciliaguara       | $I \rightarrow \times I$ |  |  |
| Подрамет.          | $1 \leftrightarrow 1$    |  |  |
| <b>TRASSARES</b>   | $1 - 1$                  |  |  |
| Langual Lugas      | $D = L - I$              |  |  |
| tanggal Selesar    | $12.43 + 12.43 + 12.44$  |  |  |
|                    |                          |  |  |
|                    |                          |  |  |
|                    |                          |  |  |

**Gambar 7. Pembuatan tabel SPT**

- Untuk membuat relasi pada kedua tabel kita buat primary key pada Nip
- Kita buat relasi pada dua tabel dengan pilih Database Tool kemudian Relationship seperti pada gambar berikut.

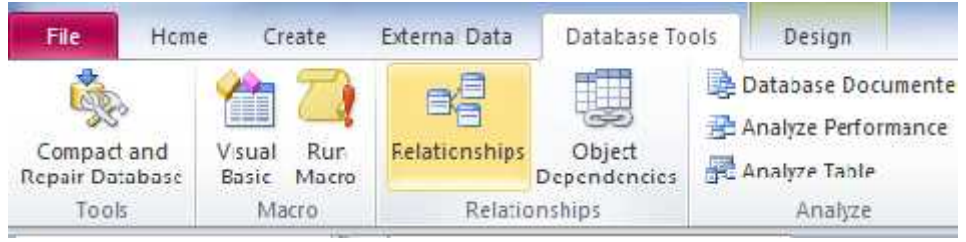

**Gambar 8. Membuat relasi**

 Kemudian tarik kode user dari tabel pegawai ke tabel spt seperti gambar berikut :

| pegawai       |              |   | SPT             |  |
|---------------|--------------|---|-----------------|--|
| Pd cy.        |              | m | NID             |  |
| w<br>Pulses.  | <b>HOMES</b> |   | Numa            |  |
| Nama          |              |   | Construction    |  |
| <b>Alamat</b> | <b>SHOW</b>  |   | <b>NAISER1</b>  |  |
| No_HP         |              |   | <b>Highlan</b>  |  |
| Col           |              |   | Tanggal_Tugas   |  |
| Bugian        |              |   | Tanggal_Selesal |  |

**Gambar 9. Relasi Antar Tabel**

- $\triangleright$  Selanjutnya buat Form sebagai interface pengguna dengan tabel
- $\triangleright$  create pilih form wizard muncul seperti gambar berikut.

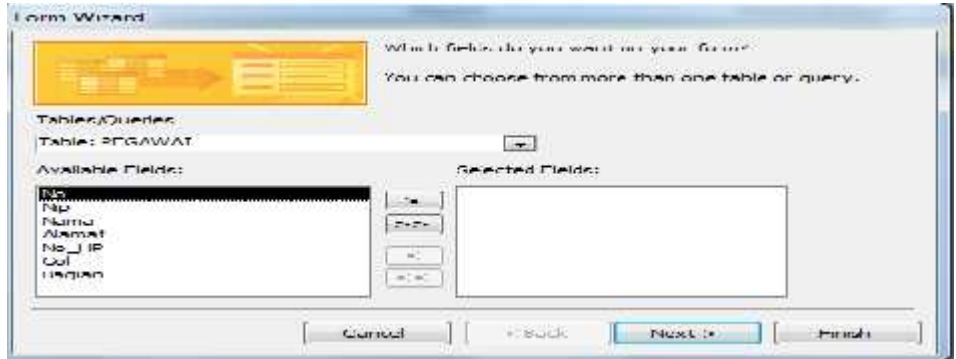

**Gambar 10. Pembuatan Form pegawai**

- Pilih tabel yang akan di buat form ,kemudianpindahkan semua fild pada tabel dengan klik >> lalu Next.
- Aturan yang sama untuk form Spt dengan mengganti nama Ouput spt dan kita pilih tabel spt.
- $\triangleright$  Selanjutnya pilih columnar kemudian next kemudian beri nama form lalu finish seperti gambar berikut.

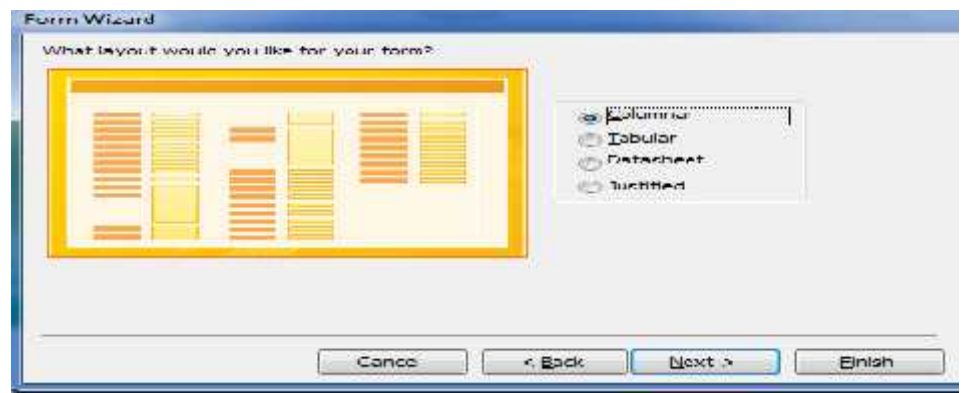

**Gambar 11. Pemilihan bentuk form**

Maka tampilan awal desain seperti berikut ini.

**Contract** 

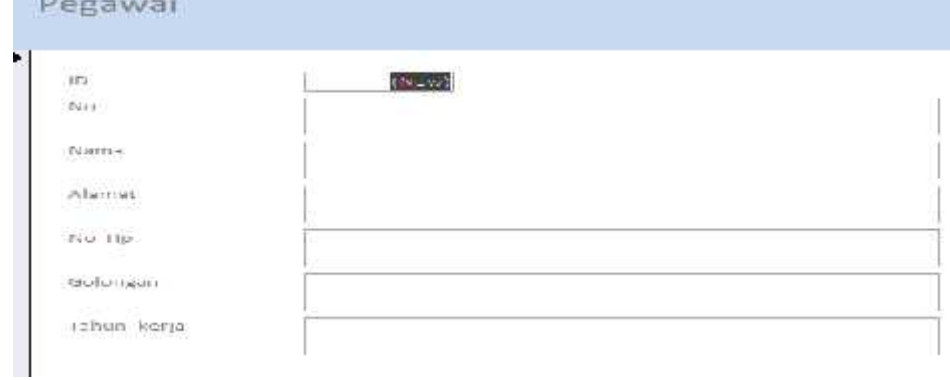

**Gambar 12. Tampilan awal desain**

 $\triangleright$  Kemudian kita mulai desain dengan menu seperti berikut ini .

| Dobitors: Tour<br>Friend Data | $7l$ siqn<br>Form al.<br>4171717                            |          |
|-------------------------------|-------------------------------------------------------------|----------|
| abl Au<br>$-2588$<br>n5       | $\mathbb{C}^{\mathbf{m}}$ expressed to $\mathbb{R}^n$<br>60 | a.<br>노주 |
| 22<br>y<br>m                  | <b>TAGE</b><br>圖                                            |          |

**Gambar 13. Menu pada desain**

- $\triangleright$  Beri menu Botton lima dengan masing-masing nama
- Untuk pembuatan fungsi masing-masing tombol pilih property sheet kemudian pilih event lalu pilih Oneclick kemudian muncul seperti gambar berikut

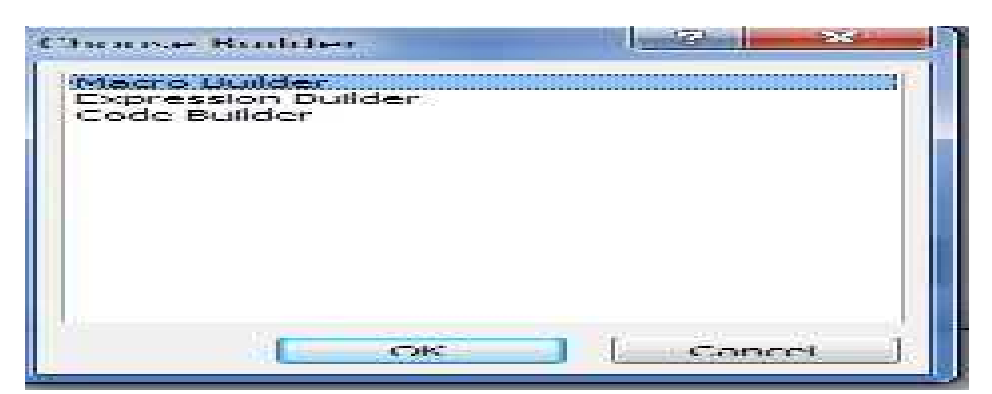

**Gambar 14. Penganturan fungsi tombol**

 $\triangleright$  Kemudian pilih Macro Builder kemudian masukan source code masingmasing tombol.

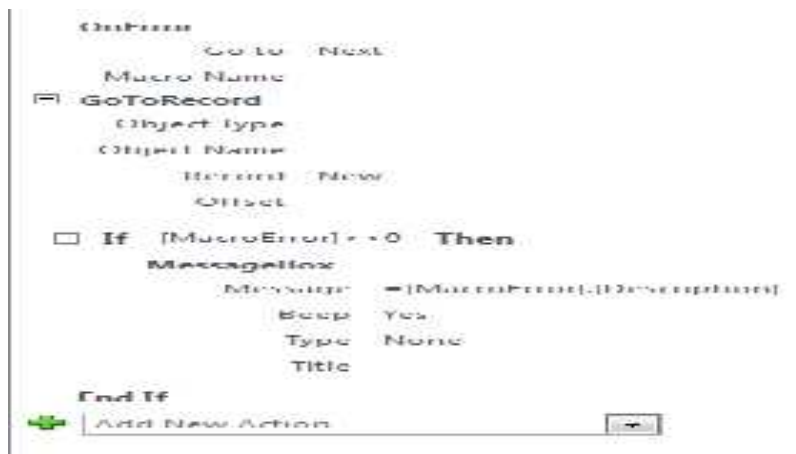

**Gambar 15. New Record**

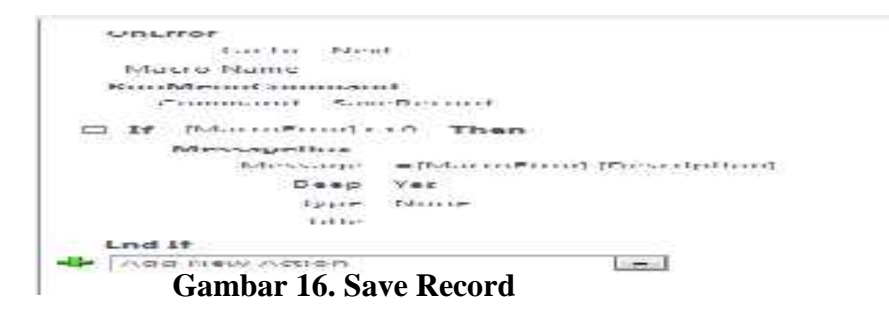

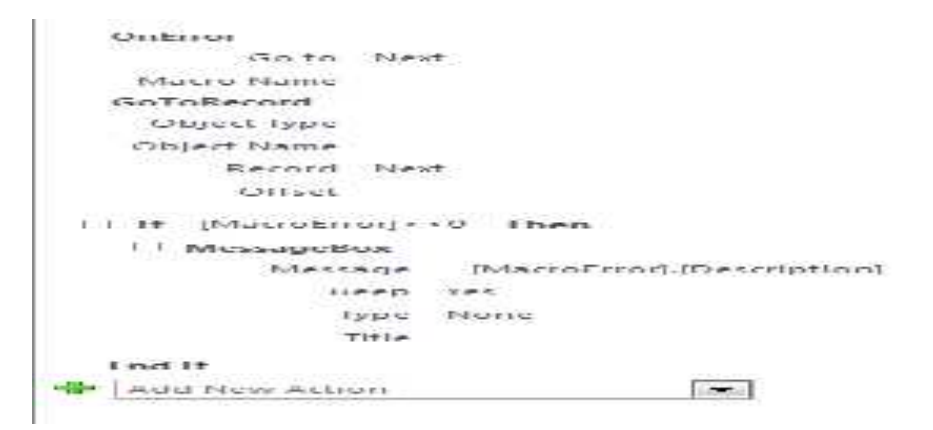

**Gambar 17.Next Record**

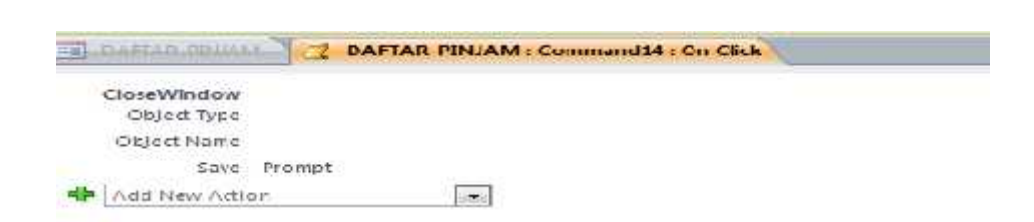

**Gambar 18.Exit Form**

 Kemudian desain form sesuai yang di inginkan seperti yang saya buat pada gambar berikut.

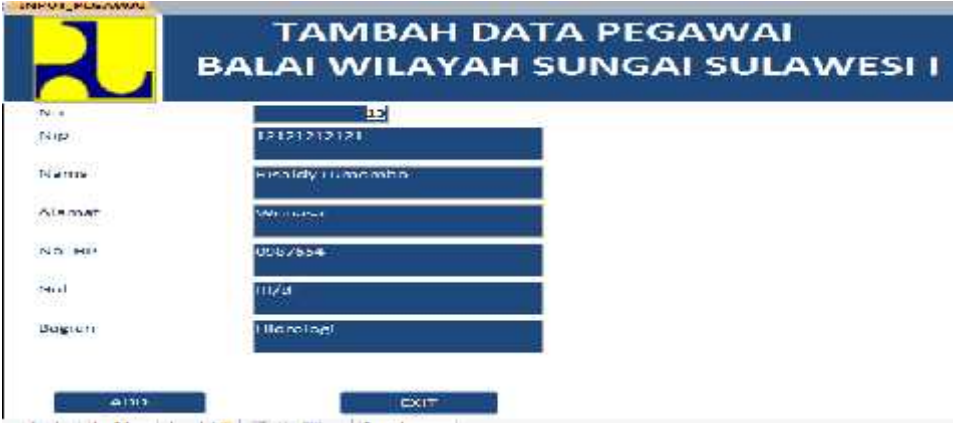

**Gambar 19. Tampilan selesai edit**

 $\triangleright$  Untuk membuat form Daftar, aturan yang sama untuk form tabel. Hanya saja pada pengaturan tampilan pilih tabulator

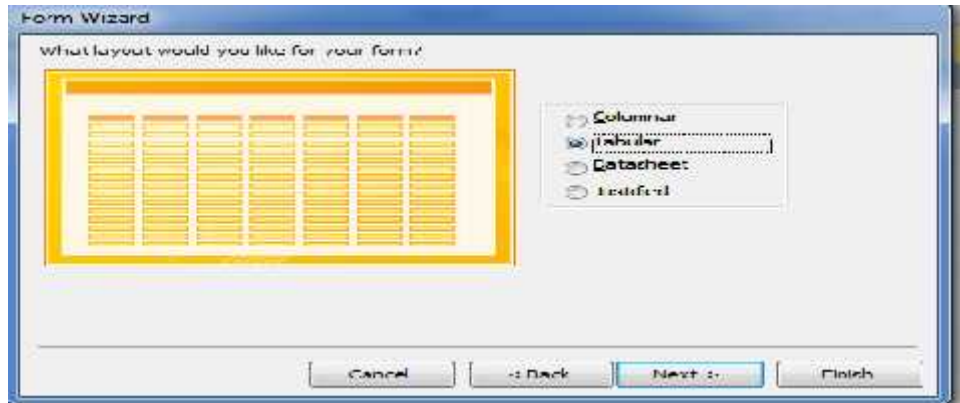

**Gambar 20. Bentuk form tabel**

Cara yeng sama untuk Form daftar pegawai

 Untuk Mengfungsikan Combo Box pada Form daftar pegawai isi kan perintah pada MySql pada Row Source:

> SELECT [Nama tabel apa].[Nama atribut] FROM tabel ORDER BY [Atribut];

> Contoh : SELECT [PEGAWAI].[Nip] FROM PEGAWAI ORDER BY [Nip

## **3.4 Testing (Pengujian)**

Testing dilakukan sebagai acuan bahwa Aplikasi layak untuk digunakan atau tidak. Kinerja yang dihasilkan oleh aplikasi bergantung pada pemecahan masalah yang dihadapi dan proses penyelesaiannya. Aplikasi di uji pada komponen hardware berupa personal computer. Deret pengujian adalah sebagai berikut :

#### > Form Login

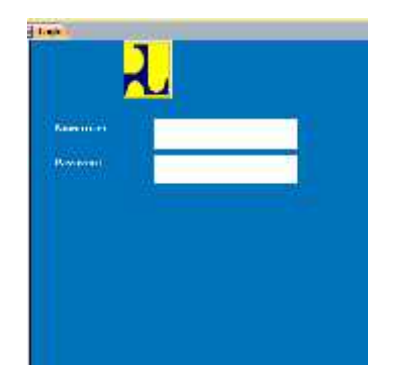

**Gambar 21. Login**

Form login adalah sebuah sistem keamanan dalam aplikasi, pada aplikasi ini form login hanya dapat digunakan oleh admin sebelum akan menjalankan program. Seorang admin terlebih dahulu menginputnama user dan password. Bila nama user dan password benar maka akan tampil Form Menu utama dan bila sebaliknya maka admin akan mendapatkan informasi Valid sehingga aplikasi tidak dapat di akses.

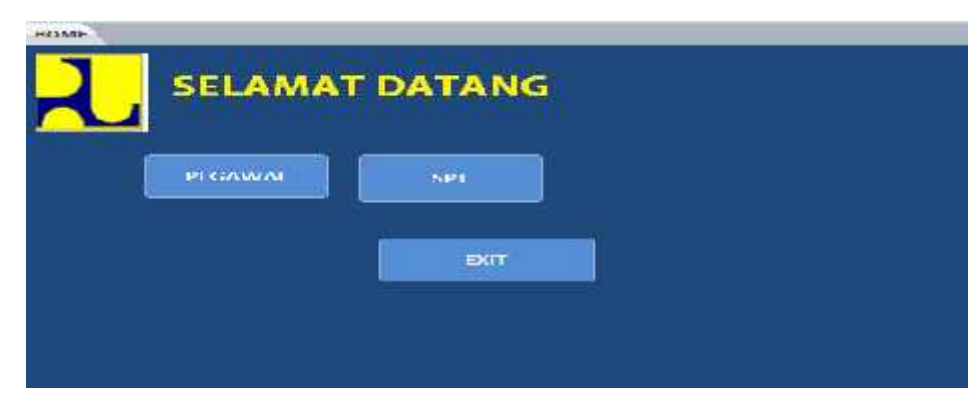

**Gambar 22. Menu Home**

Pada form home ada menu dengan fungsi masing-masing:

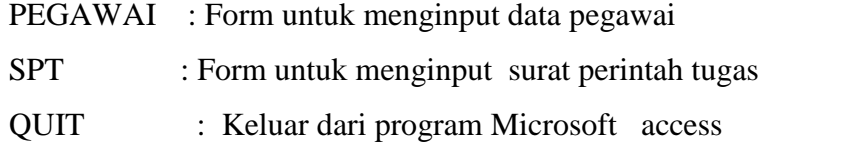

Masuk pada form Tambah data pegawai

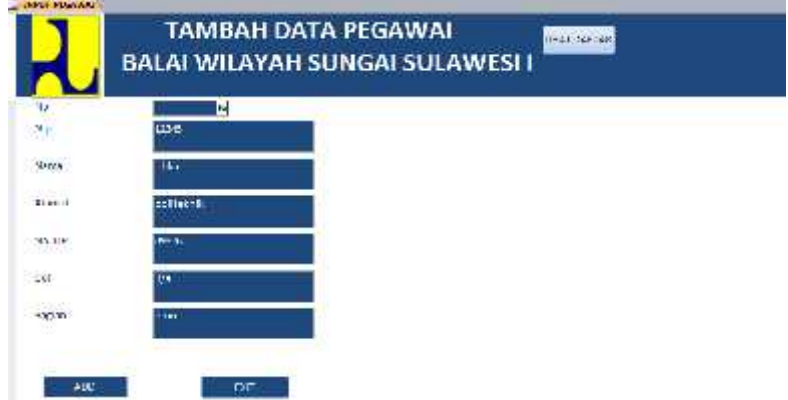

**Gambar 23.Form Tambah pegawai**

form Tambah data pegawai adalah form yang digunakan oleh seorang admin untuk menginput data pegawai yang baru.

## Tampilan Form Daftar pegawai

|                     |                             |                                           | Daftar Pegawai                      |                              | FXIT          | <b>DELETE</b>      |
|---------------------|-----------------------------|-------------------------------------------|-------------------------------------|------------------------------|---------------|--------------------|
| N                   | <b>Niq</b>                  | <b>Balancia</b>                           | اڪ<br>$(44 + 1)$                    | NH <sub>L</sub> HP           | <b>GHE</b>    |                    |
| 匠                   | 12345                       | of do-                                    | ashfurk or in                       | <b>EASCYE</b><br><b>ROSE</b> | indus<br>232  | <b>Linux</b><br>an |
| $\overline{\Omega}$ | 600927<br><b>CONTRACTOR</b> | Lerti                                     | <b>Hibhi</b>                        | <b>JECKO</b>                 | in/e          | hierologi          |
| 186                 | 1204070537                  | <b>Litravum</b><br><b>That! Illinites</b> | <b>Korno Luur</b><br>Ling III No 21 | UEUN Chee4<br>000            | lui/u         | tirdi oluşi        |
| 14                  | Galady's 1971.<br>.         | Suspramion<br>Guitario.                   | <b>Diluna</b><br>1981-1982          | 008674537<br>382             | [1674]        | Paratican<br>AAD.  |
| ÷                   | <b>STARTING</b>             | Artist Pongott                            | <b>Di Luira</b>                     | 007846373                    | 国友            | Dendung<br>AD.     |
| 21                  | RYMNA COV                   | Manmud<br><b>MANAFORD</b>                 | Paniki Atax                         | 001207053<br>$\mathbf{a}$    | litra<br>5201 | <b>DIV N</b>       |

**Gambar 24. Form Daftar pegawai**

Form Daftar pegawai adalah form yang akan menampilkan setiap data pegawai yang telah selesai di input pada form tambah data pegawai serta dapat menghapus data pegawai.

Tampilan form daftar pegawai

| <b>CLATHE</b>                | TIHAT DAFTAR<br><b>SURAT PERINTAH TUGAS</b> |
|------------------------------|---------------------------------------------|
| now.                         | <b>CONTRACTOR</b><br>$\mathbf{r}$           |
| reactia<br><b>SERVICE IN</b> | <b>LEV</b>                                  |
| uologan                      | <b>CHE</b>                                  |
| Malayin (19)<br>저는 일이 뭐야?    | m.                                          |
| centra.                      | $\overline{\phantom{a}}$<br>٠               |
| There appeal Trippe its      | CH 17                                       |
| Remodeled McGoween           |                                             |
| Ann                          | <b>TWIT</b>                                 |

**Gambar25.Form Surat Perintah Tugas**

Form surat perintah tugas adalah form penginputan data pegawai yang akan melakukan perjalanan dinas. Di dalam form ini ada nip, nama, golongan, bagian, tujuan, tanggal tugas dan tanggal selesai.

|                                      |                                           |               |                         | <b>DELETE</b>     | PRINT                             | DIT                         |
|--------------------------------------|-------------------------------------------|---------------|-------------------------|-------------------|-----------------------------------|-----------------------------|
| <b>Rafin</b><br><b>FILL-46 ALSUA</b> | <b>Nama</b><br><b>Filmon</b><br>Hyllibrar | Holngan<br>m. | ktg an.<br><b>Efx</b> N | injura<br>makassa | <b>FARGON</b> , ITIBY<br>3/23/201 | thagail select<br>\$65/2005 |
| 24562733                             | Sativizanto<br>Saturnio                   | II/a          | Perceivatiana           | Kalimsetaa        | 2/2700                            | 5/11/2015                   |
| 156077                               | Metongal<br>Paper any                     | n/s           | <b>Undro logs</b>       | <b>Uali</b>       | 9737201                           | SANDEL.                     |

**Gambar26.Form Daftar Surat perintah tugas**

Form daftar surat perintah tugas adalah form hasil dari penginputan surat perintah tugas.

## **BAB III**

## **PENUTUP**

## 1. **Kesimpulan**

Dari hasilpembahasantentangsisteminformasi data pegawaiinstansi di DinasBalai Wilayah Sungai Sulawesi I, makadapadisimpulkanbeberapahalsebagaiberikut :

- 1. Sisteminformasi data pegawaidapatdigunakansebagai media pengelolahseluruh data pegawaipengganti program aplikasiMs.Excelpadainstansi di DinasBalai Wilayah Sungai Sulawesi I.
- 2. Sisteminformasi data pegawaiinstansi di DinasBalai Wilayah Sulawesi I dapatmembantuuntukmengolah, menyimpan, menghapusdanmemprosesseluruh data pegawai yang ada di DinasBalai Wilayah Sulawesi I.
- **1. Saran**

Adapun saran–saran yang yang ingindisampaikangunamengatasikekurangaanpada program inidanuntukpengembanganlebihlanjutbagipembacaLaporanStudiKasussecarau mumadalahsebagaiberikut :

- 1. Sisteminformasi data pegawaiinimenyimpanseluruh data pentingsehinggaalangkahbaiknyajikasisteminimenggunakansistemkeaman an yang lebihbaik.
- 2. Aplikasisisteminformasi data pegawaiinibisa di kembangkanlebihlanjutbaikdarisegitampilandankonten yang ada di dalamnya.

## **DAFTAR PUSTAKA**

- [1]. Andi.2014.Memasilkan Rumus Dan Fungsi Microsoft Access 2013.Yogyakarta:Andi Yogyakarta Dengan MADCOMS
- [2]. Sadeli, Muhammad.2012.Aplikasi BisnisDengan Access 2010 Untuk Orang Awam.Palembang:Maxicom
- [3]. Haryanto,Agus.2003.MembuatAplikasiSederhanaDengan Microsoft Access.Jakarta:Ilmu Komputer.com *https://www.semukan.com/2015/01/perintah-dasar-mysql.html https://id.wikipedia.org/wiki/ https://duniafeb.blogspot.com/2011/03/pengenalan-relasi-tabel-database.html https://thekicker96.wordpress.com/pengertian-database/*

## **LAMPIRAN**

Script padamasing – masingTombol

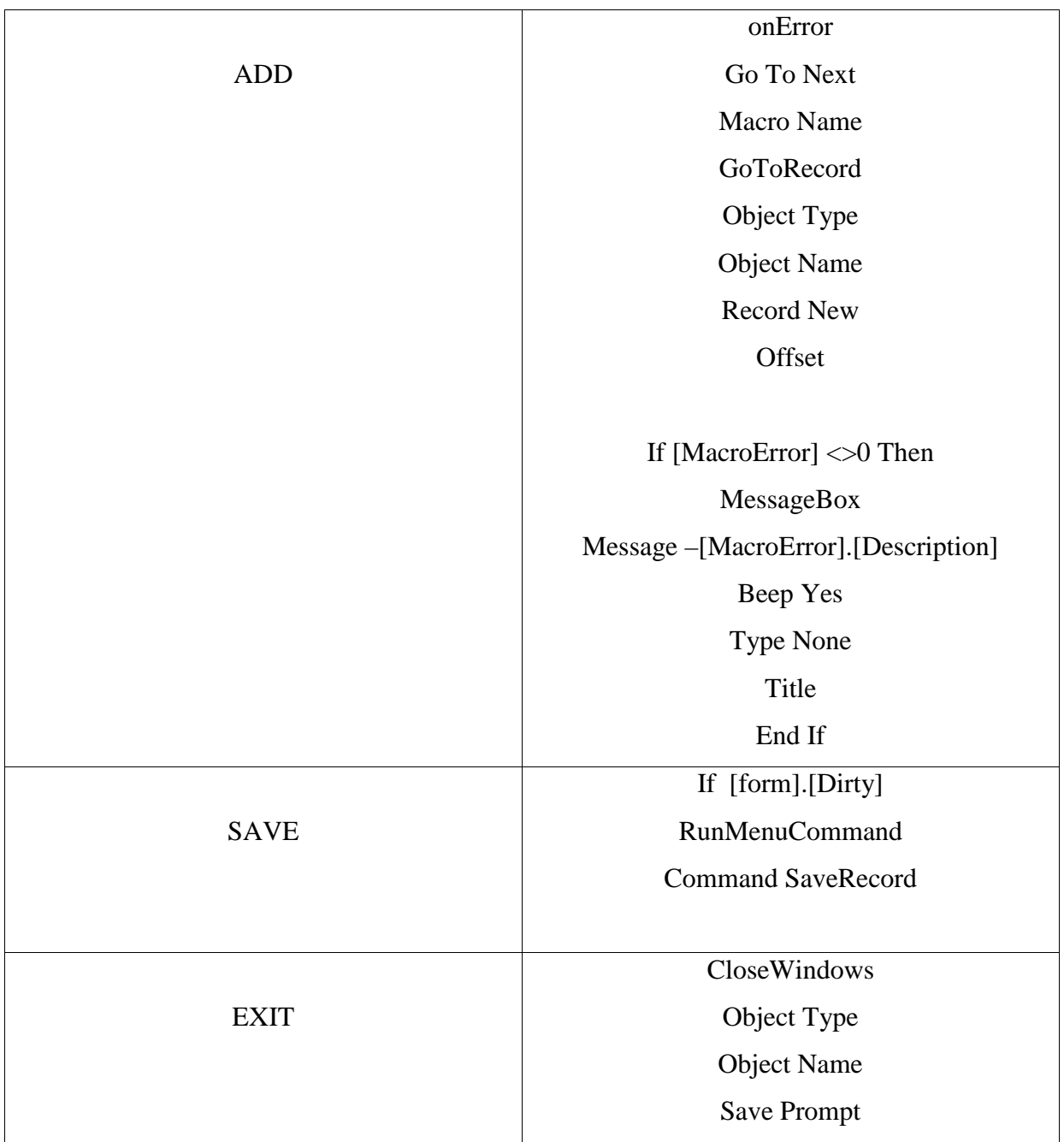

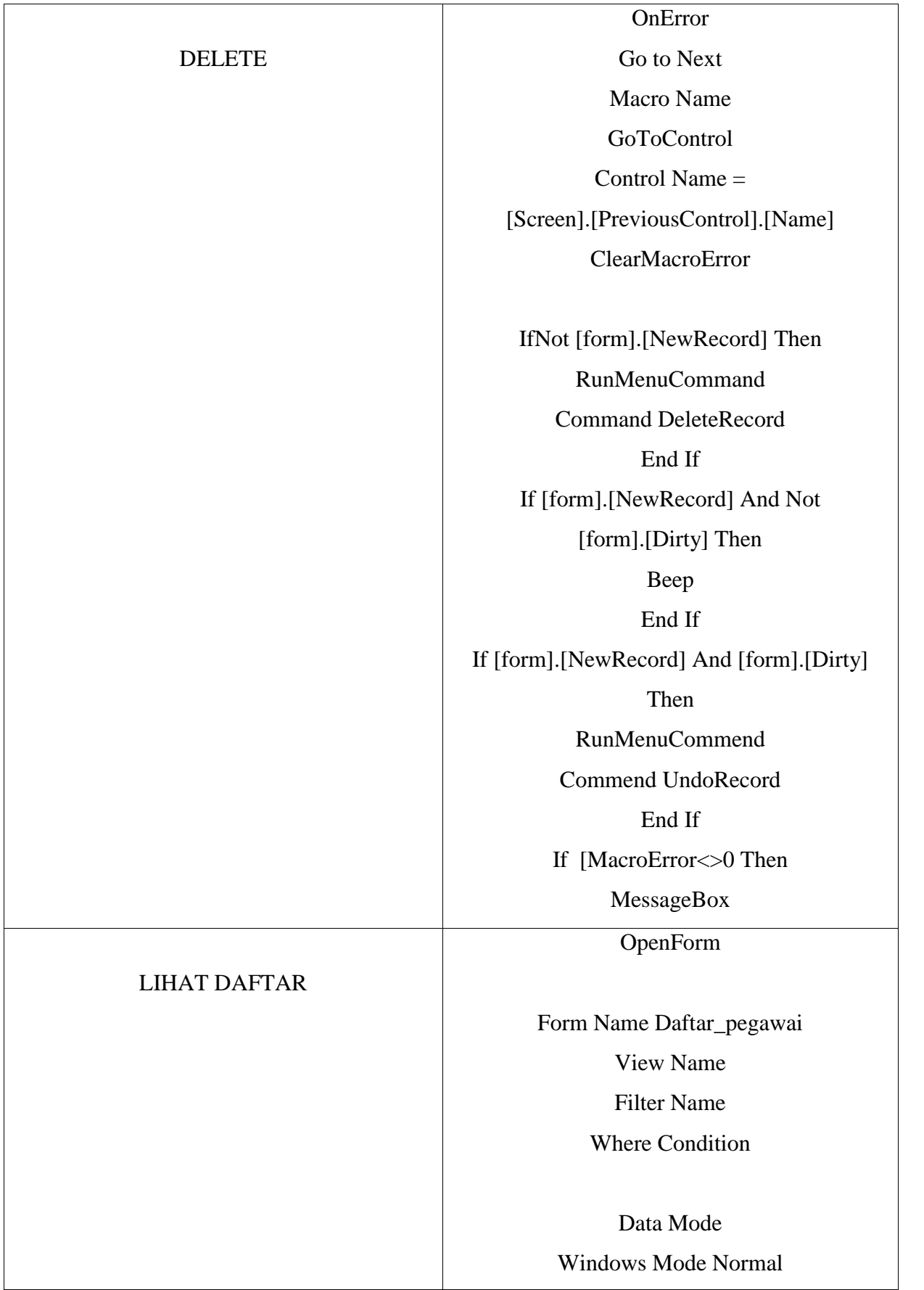